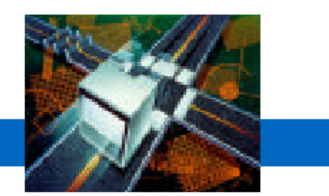

#### **Northern CaliforniaCancer Center (NCCC)**

#### HP e3000Migration Case Study

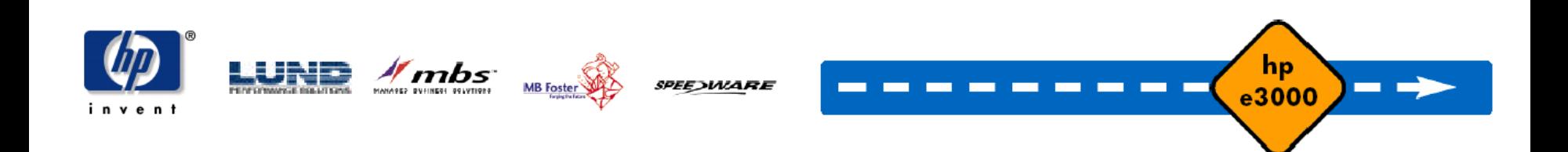

#### **Business Overview**

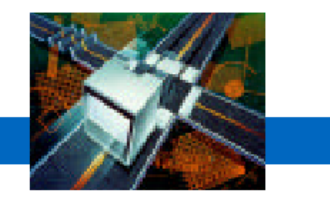

- •Nonprofit cancer research and information center
- •Dedicated to understanding the causes, prevention and detection of cancer and to improving the quality of life for individuals living with cancer.
- Collaborates with scientists, educators, patients, clinicians, community leaders, and other individuals from many organizations and community groups
- $\bullet$ Based in Union City, California
- •Website: www.nccc.org

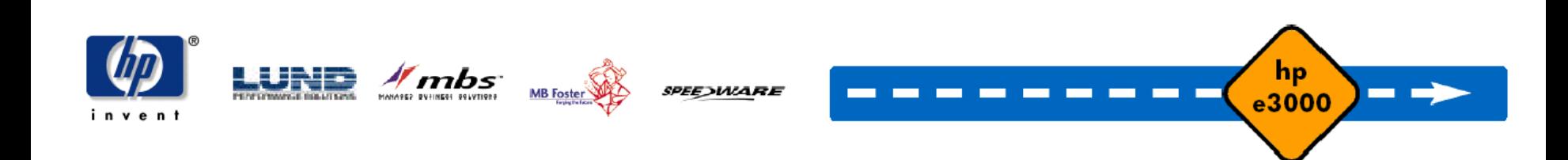

# **Pre-Migration IT Environment**

hp e3000 transition solutions

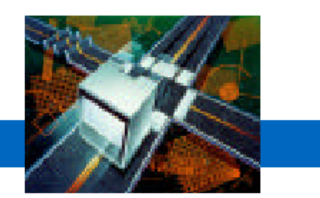

hp

e3000

- •Platforms: HP e3000 and Windows NT
- •**Applications** 
	- 80% Speedware
	- 15% COBOL
	- –5% other
- Third-party utilities Various

 $\frac{1}{2}$ mbs

- •Database management systems
	- TurboImage, KSAM, flat-files, MS Access

**SPEEDWARE** 

- Datanow, SuprTool
- •Personnel resources
	- 1 DBA
	- 2 Speedware/COBOL programmers

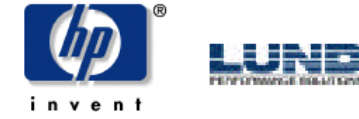

## **Migration Challenges**

hp e3000 transition solutions

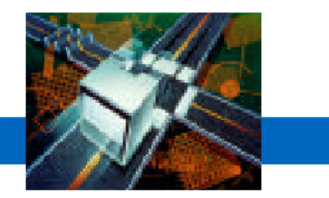

hp

e3000

- •To migrate NCCC's mission-critical cancer information application written in Speedware from the HP e3000 to Windows.
	- Without disrupting critical operations
	- By outsourcing complete project ownership as NCCC's technical resources are scarce.
- •To port TurboImage and KSAM databases to MS SQL Server.

**PEE WARE** 

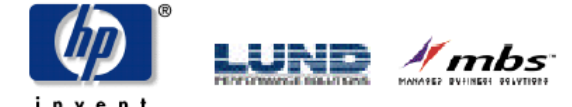

### **Solutions Considered**

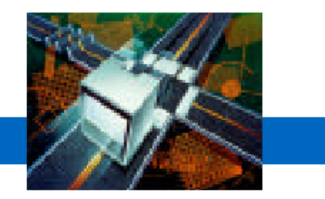

- •Re-writing of mission-critical Speedware application to an alternative language (such as VB) was briefly considered but quickly discounted as an option.
	- Company felt that their custom-built application met their needs better than any other option.
- •Migration to Windows environment was only option considered, as NCCC believed Windows to be the most cost-effective and flexible solution.

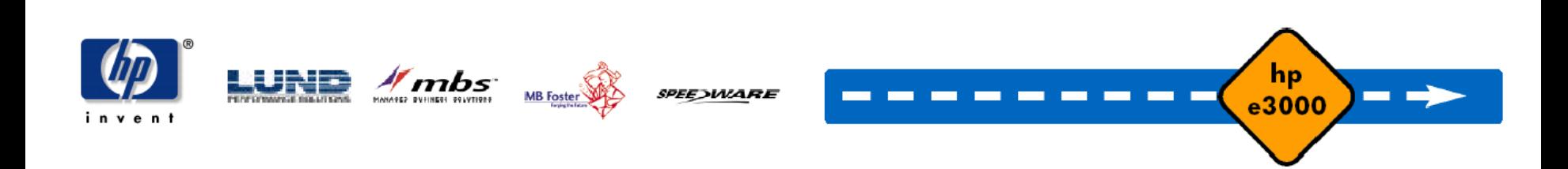

### **Adopted Solution**

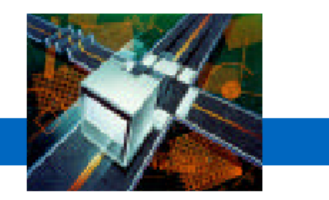

- •Migration of character-based Speedware application to Visual Speedware on the Windows platform.
	- Phase 1: "Compatibility mode" chosen to reduce changes
	- Phase 2: Enhancement of the applications by using more graphical controls.
- •Migration to Windows environment as per original plan.

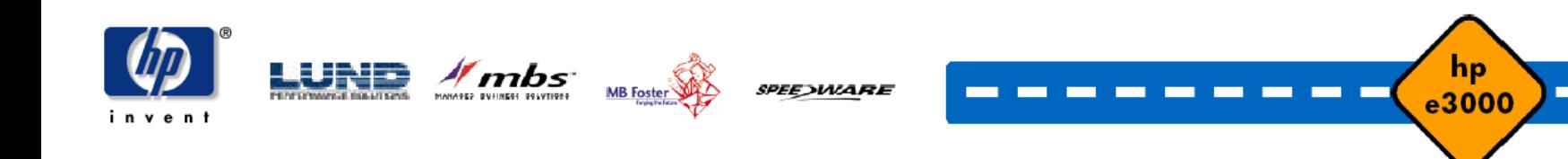

### **About Visual Speedware**

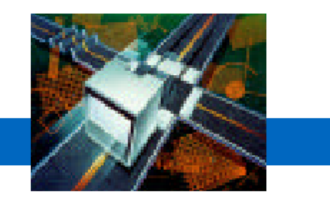

- • Innovative multi-developer environment built on MS Visual Basic to rapidly create and deploy complex multiuser graphical client/server applications.
- •Combines the client-side strength of Microsoft Visual Basic with Speedware's powerful server-side enterprise technology.

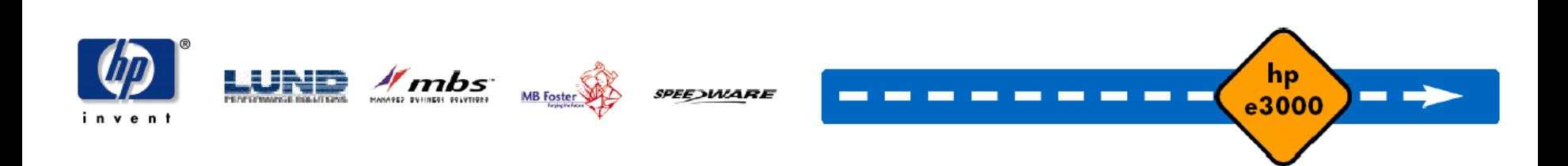

#### **Visual Speedware**

hp e3000 transition solutions

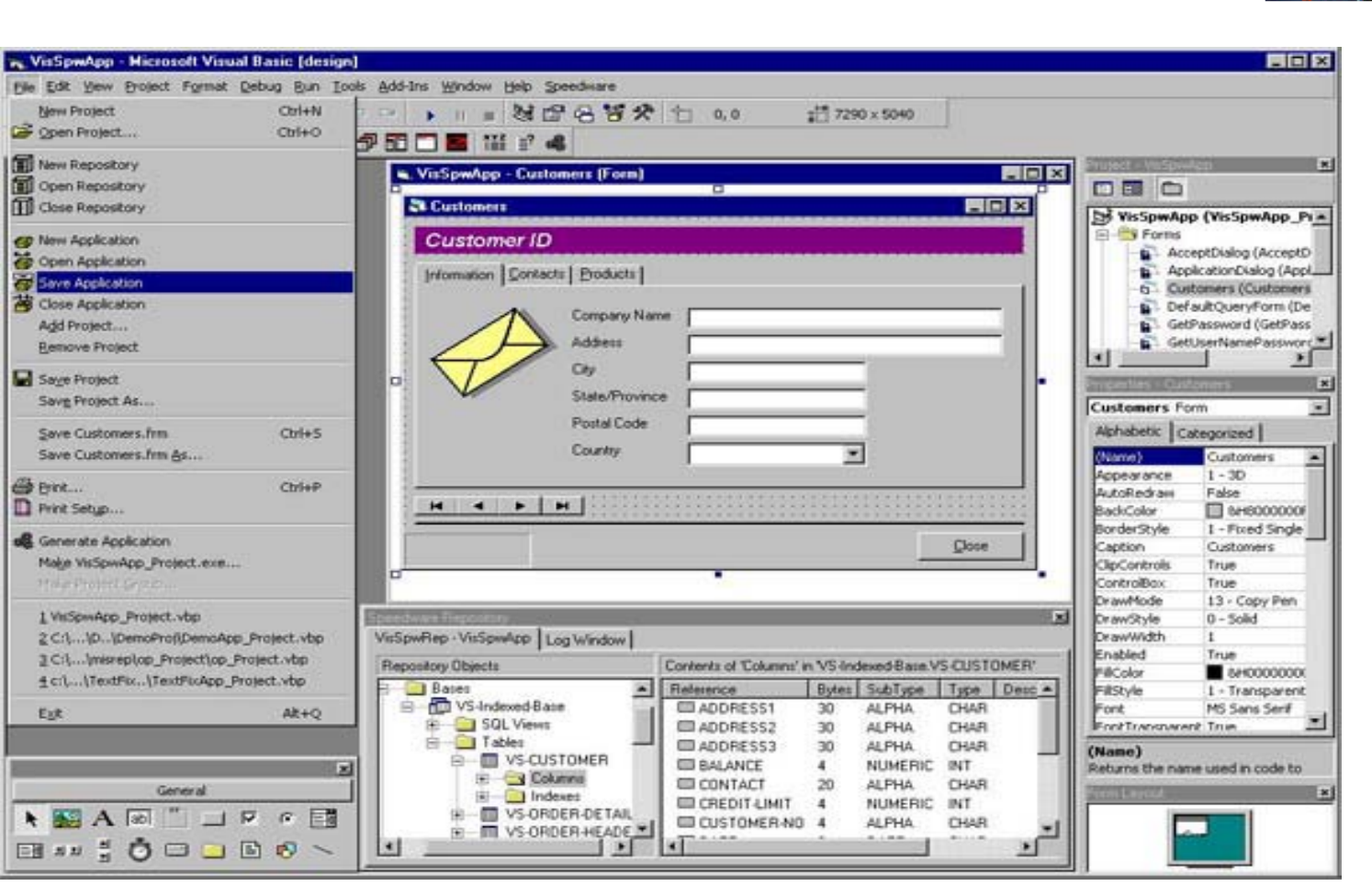

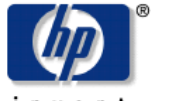

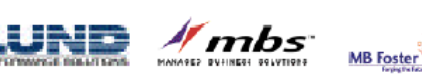

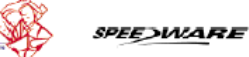

hp e3000

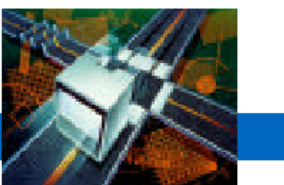

## **Benefits Enjoyed by NCCC**

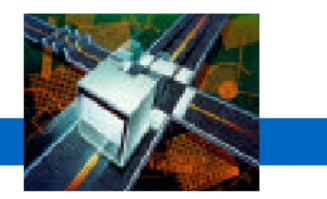

- •End-users benefited from a powerful, user-friendly graphical application interface (Microsoft VB front-end).
- •Simplified and reduced data entry time with integrated screens.
- •Ensured data validation and integrity through graphical controls.
- •Saved valuable time and money by salvaging the application code and preserving core processes, maximizing initial investments.
- •Maintained data security.
- •Access to strong pool of affordable migration expertise by undertaking migration project early.

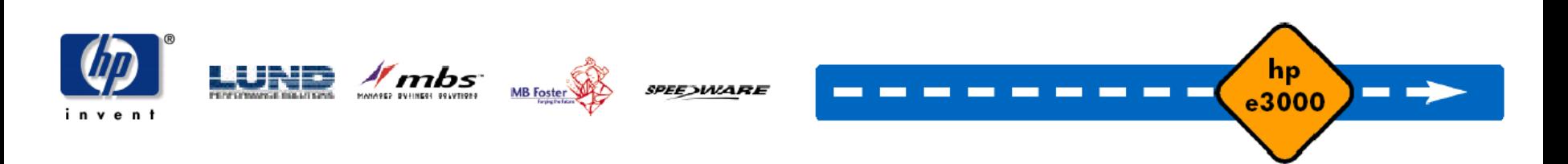

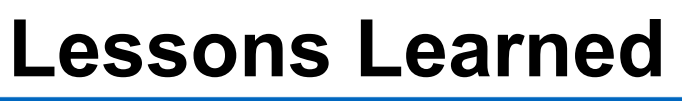

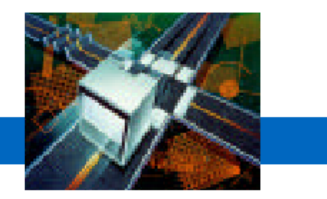

hp

e3000

- •Obtain support from management and end-users alike from the start is very important to maximize project success.
- $\bullet$ Extensive application testing prior to deployment is key to identify all potential problems before the actual migration.
- When working with consultants, it is important to understand all deliverables included in the "scope-ofwork".
- $\bullet$  In-house expertise with the new platform is key. Even if an application migration runs very smoothly, issues can arise from working in an unfamiliar environment,

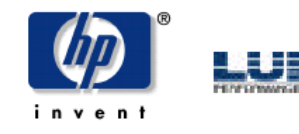

4 mbs

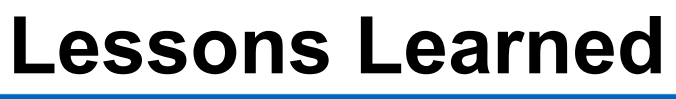

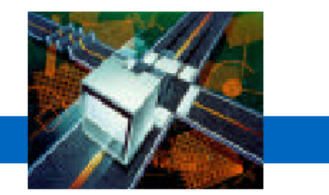

#### *"Entrusting the entire project to Speedware is the best thing we could have done. It would have otherwise been absolutely impossible to meet our objectives and still manage day-to-day business."*

#### **FrannieCasella**

Manager, Registry Information Systems Northern California Cancer Center

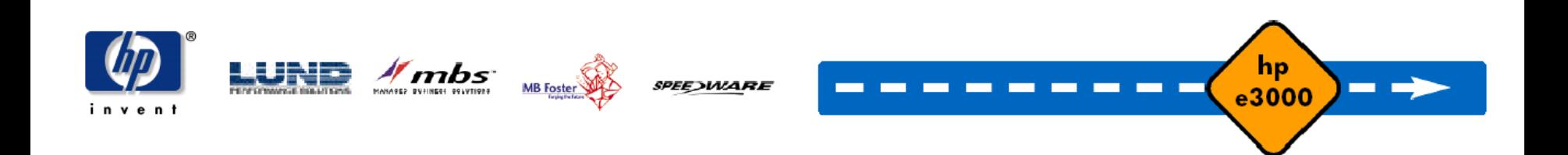

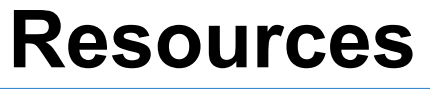

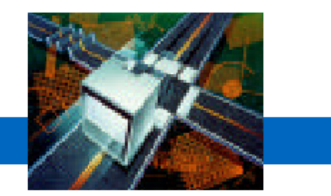

- • Project outsourced completely to Speedware's professional services team.
	- NCCC reviewed results along the way to refine content.
- •Budget  $\approx$  \$500,000

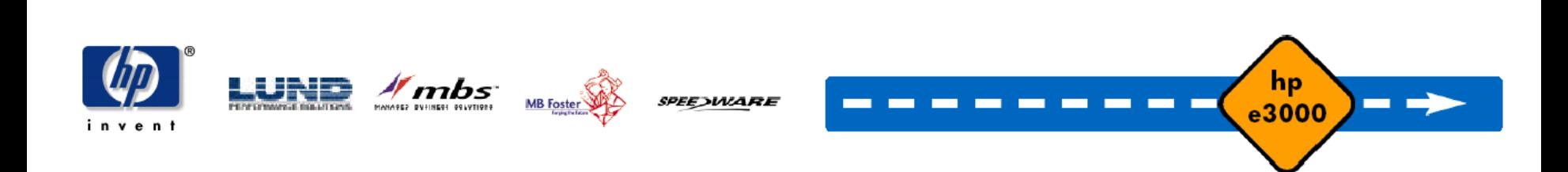

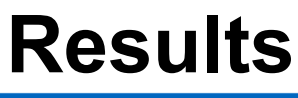

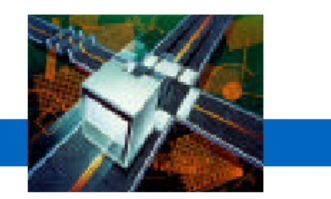

- •Deadline of moving off the HP e3000 platform met.
- • Main portion of key application up and running, with its graphical user interface greatly enhanced.
- •Integration issues still remain with some components.

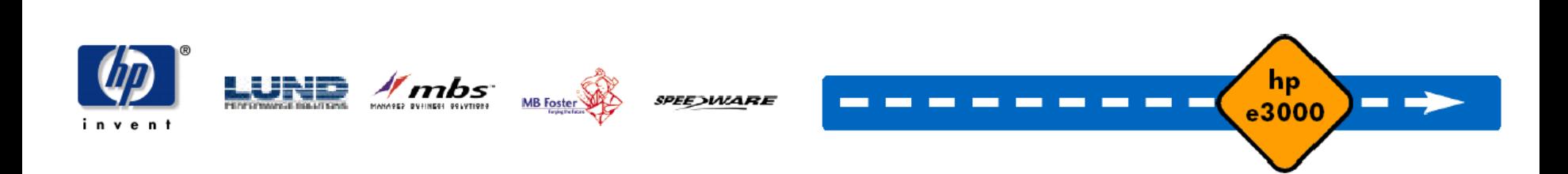

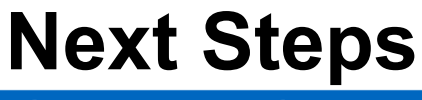

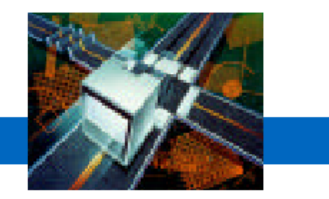

- • Continued enhancements to graphical interface of new Visual Speedware applications.
- •Addition of Windows-based data reporting tool.
- • Migration of secondary COBOL applications from the HP e3000.

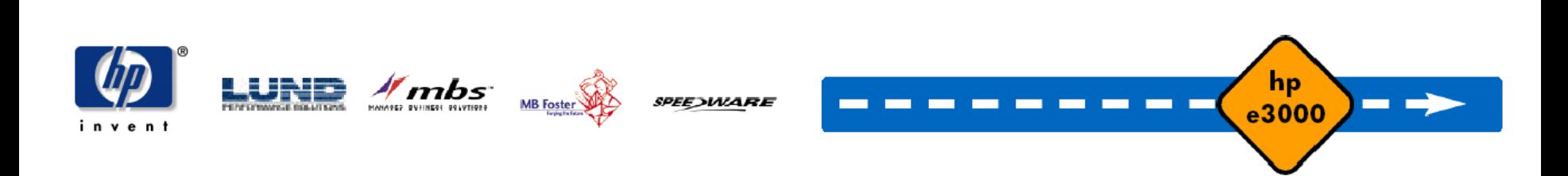

## **Other Facelift Technologies**

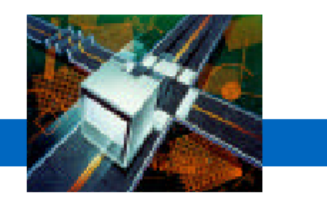

- •GUI-enablement solutions for 3GLs
	- VPLUS
		- edWin (Ordina Denkart)
		- Screenjet (to go to AcuBench GUI for AcuCobol)
		- ExegeClient (Exegesys)
		- Transport (AD Technologies)

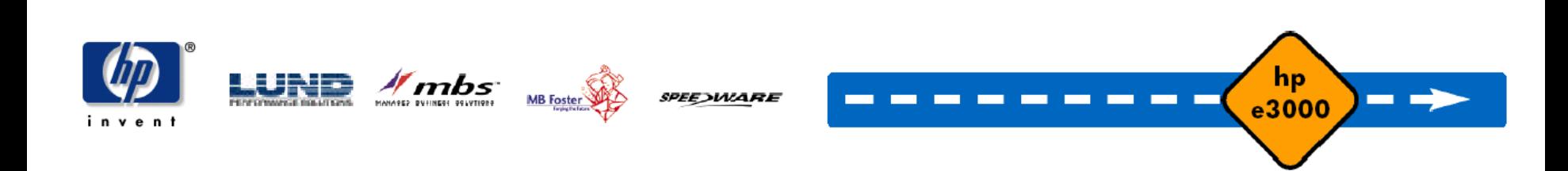

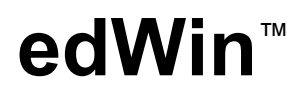

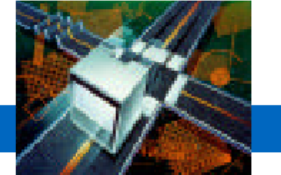

 $e^{3000}$ 

**Tara** 

**The Contract Contract Service** 

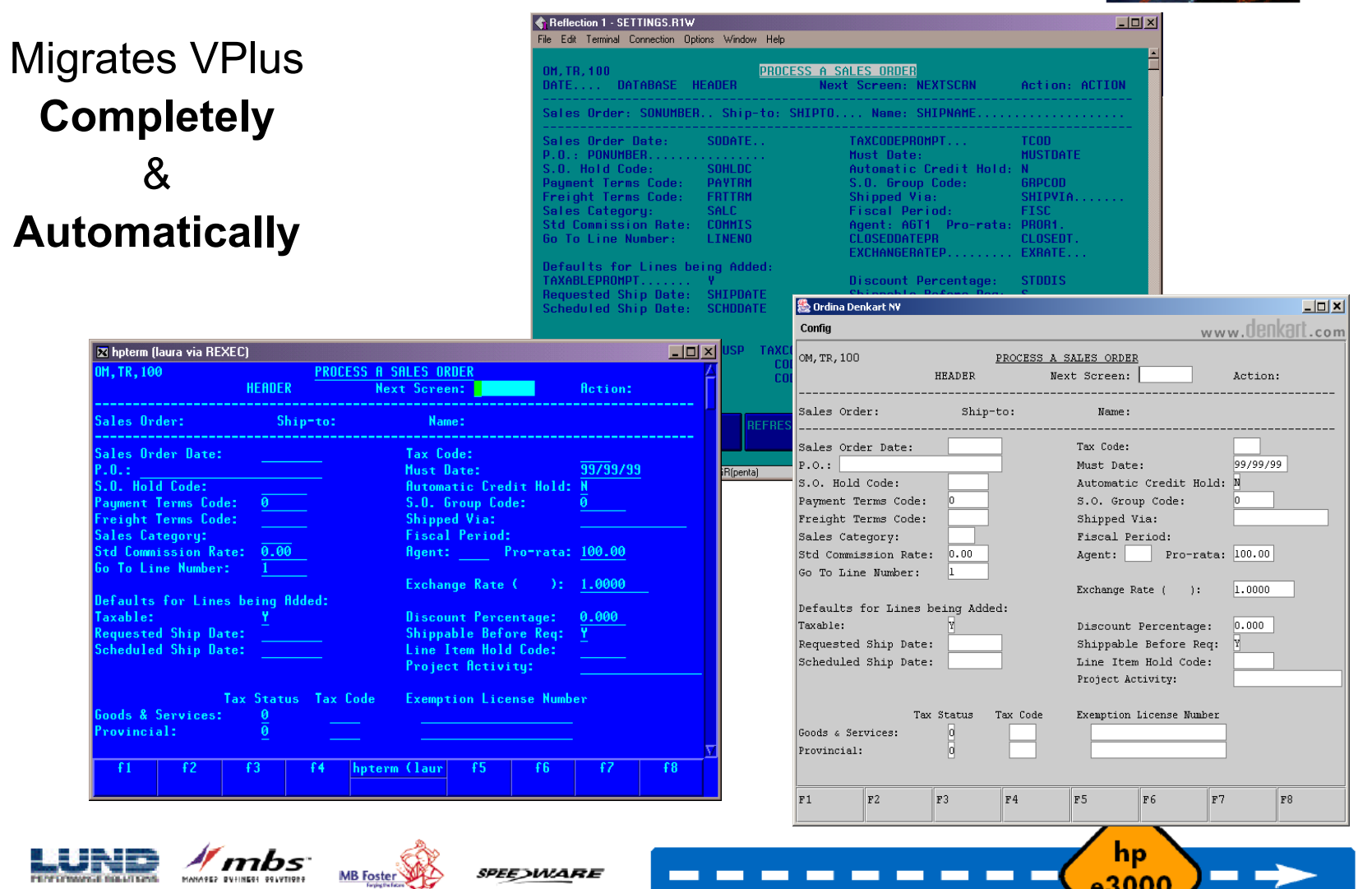

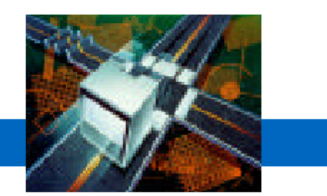

### **City of Pomona**

#### HP e3000 Migration Case Study

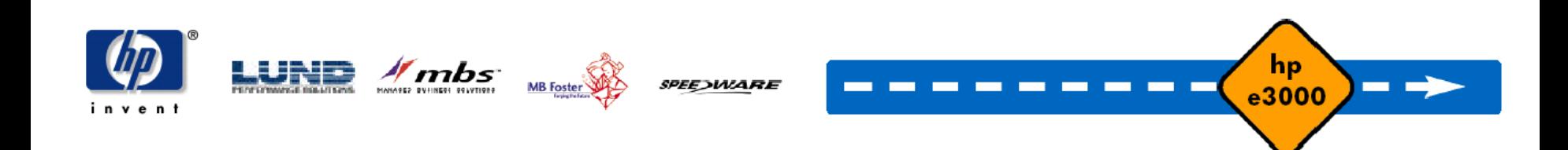

#### **Business Overview**

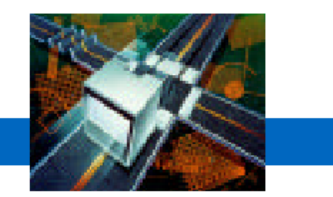

- •One of Southern California's major cities
- •Its information systems department manages missioncritical systems
- •www.ci.pomona.ca.us

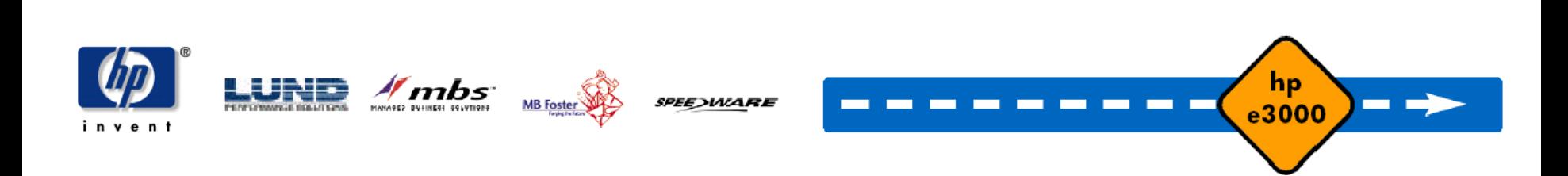

## **Characteristics of IT Environment**

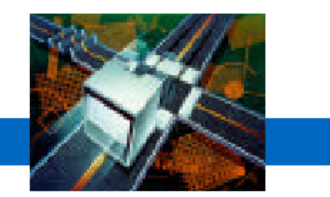

- •>100 users rely on the city's systems
- $\bullet$ 20 key applications written in Speedware with secondary COBOL applications.
- •CrystalReports used for form creation
- •Reflection scripts used to run reports from Crystal.
- •**Omnidex**

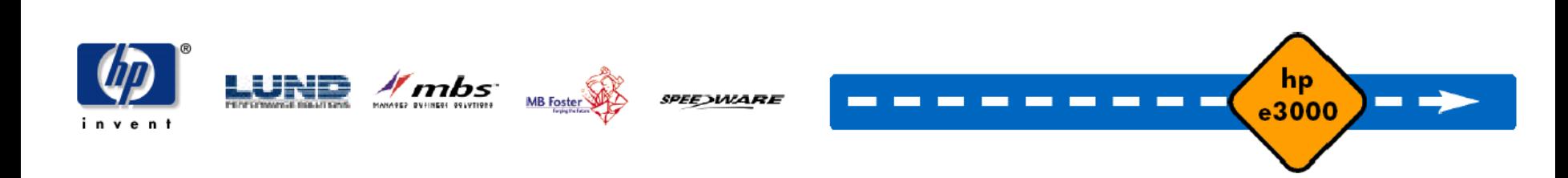

### **Migration Challenges**

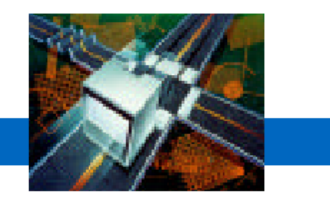

- •Migrate 20 key applications from the HP e3000 to the Windows platform by October 1, 2003 (aggressive Cityimposed deadline).
- $\bullet$ Eliminate Omnidex by replacing functionality with SQL Server scripts.

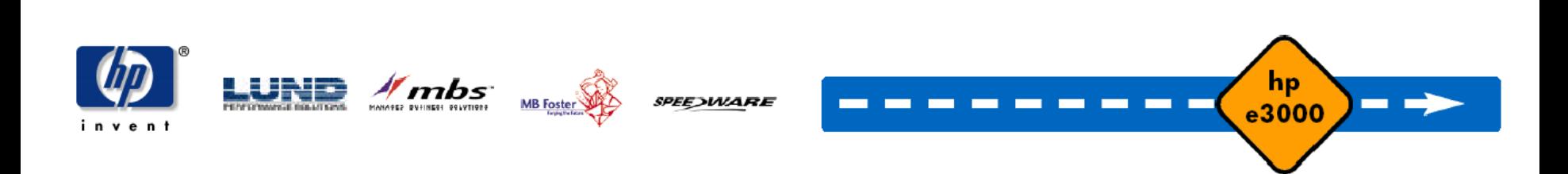

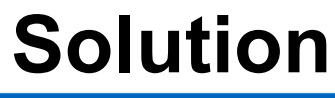

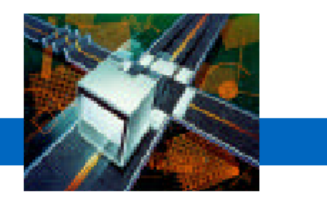

- • Applications ported to Windows platform (central backend deployment)
- $\bullet$  Enhancements to the graphical user interface of the applications using SpeedWeb.
- $\bullet$  Databases migrated using manual scripts (somewhat convoluted)
	- No more funds to buy automated migration tools
- External access to Crystal reports via Reflection replaced with SpeedWeb integration to Crystal for the Web

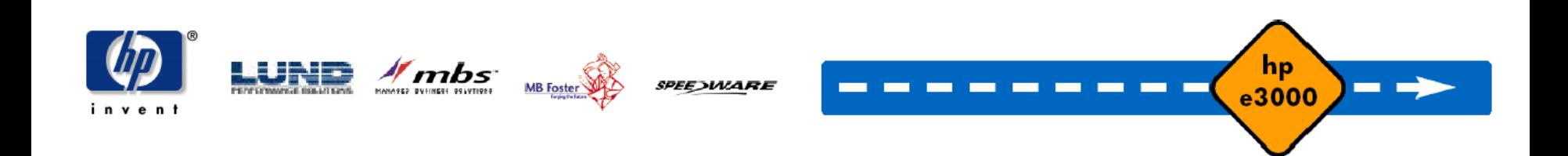

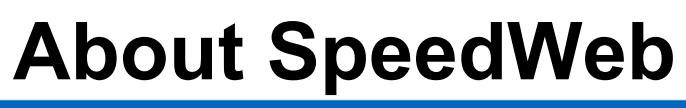

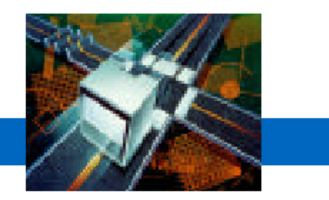

- •Automatically web-enables Speedware V7 applications with no code modifications.
- $\bullet$ Cost-effectively breathes new life into legacy applications by adding images, menus, colors, buttons and other visual elements.
- $\bullet$ Provides application access through a web browser.
- •May be used in a variety of network environments.

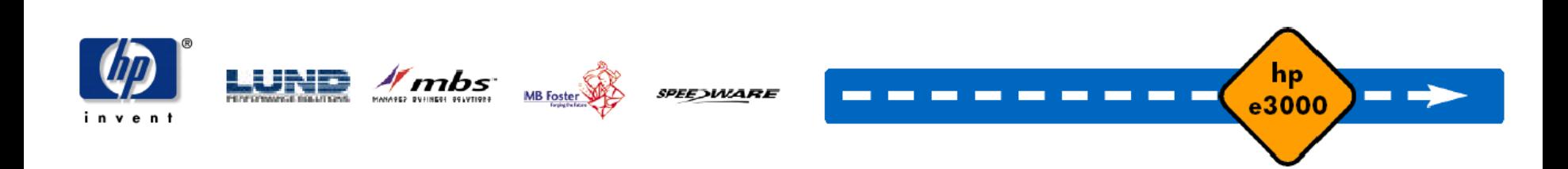

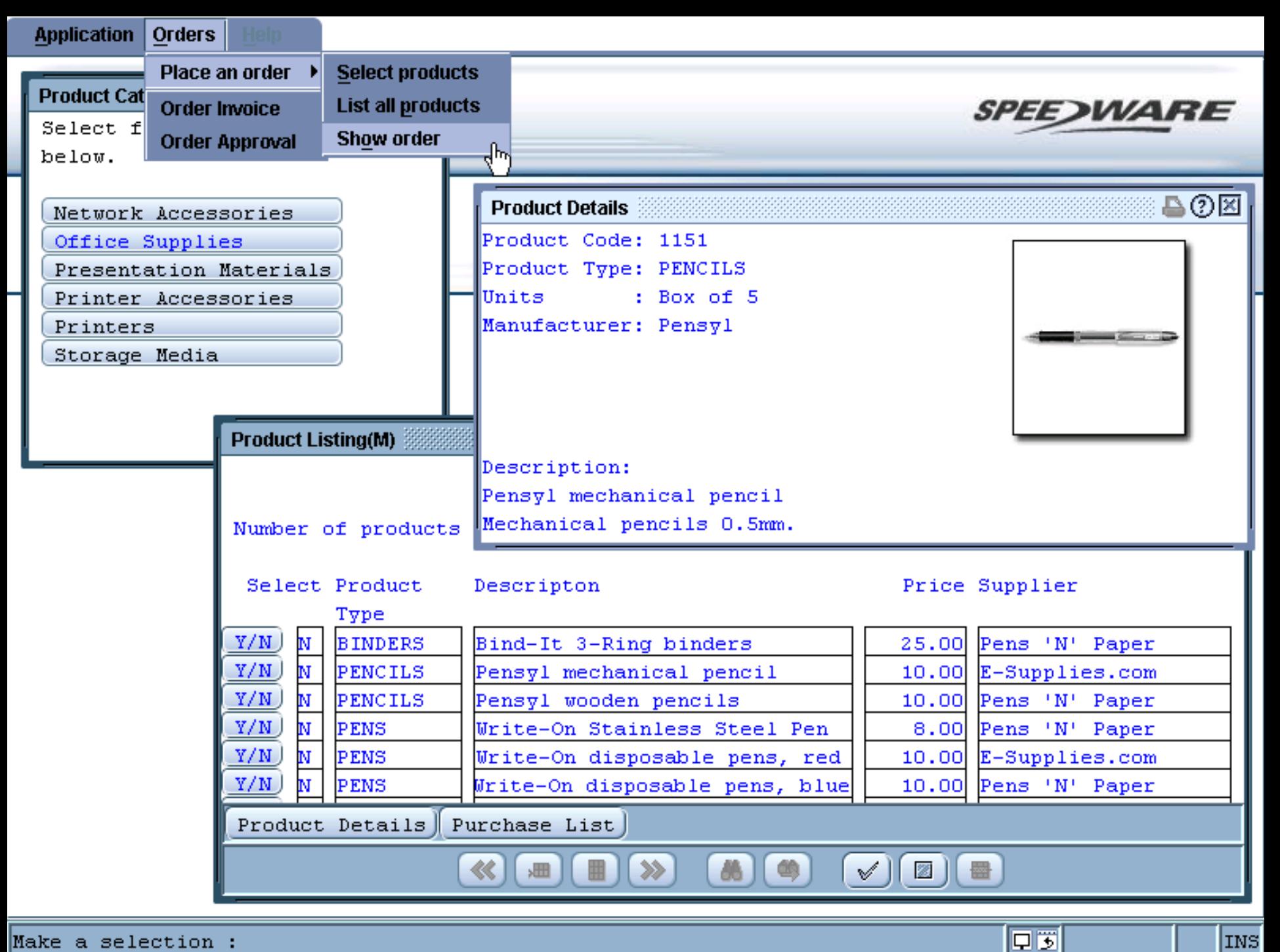

## **Benefits Enjoyed by the City**

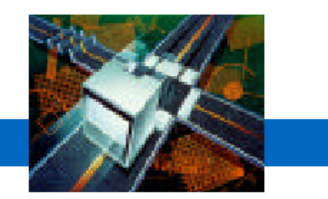

- •The robustness of a centrally-managed Windows application that offers a rich, web-enabled GUI.
- •Application migration with SpeedWeb allowed the city to salvage its application code, maximizing its initial investments. (Legacy applications with a facelift)

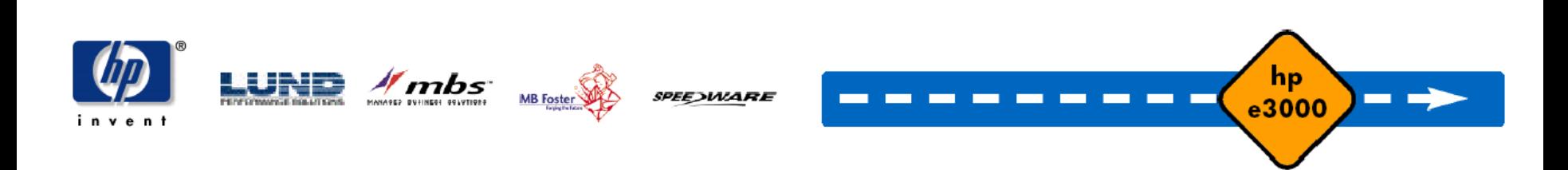

#### **Lessons Learned**

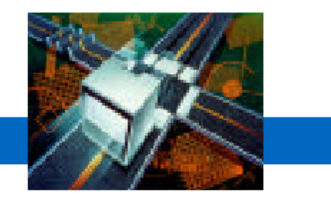

- • It pays to spend time evaluating all aspects of the project before finalizing the budget.
	- User Interface
	- $-$  Interface to external routines / programs
	- Tools and migration methods
- •Support from Platinum Partner throughout the project is key.
- $\bullet$ ACUCOBOL limitations caused problems
	- –Cannot move code to DLLs / shared libraries
	- Work-arounds had to be invented to support functionality

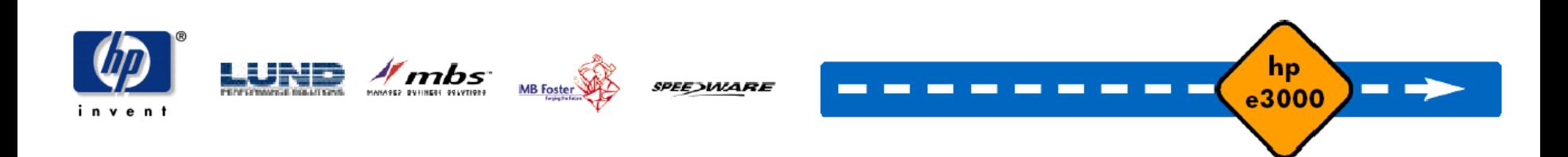

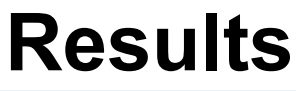

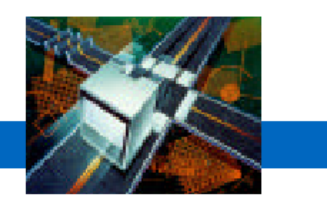

- •Only 2 full-time programmers required
- •Extensive support from Platinum Partner used
- • The City expects to have completed the migration of all 20 applications and related SQL scripts by October 1.
- • Cost reductions
	- No longer dependent on Omnidex (elimination of related license and support fees)

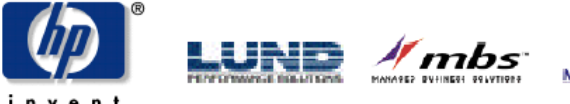

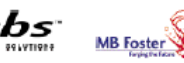

**PEE)WARE** 

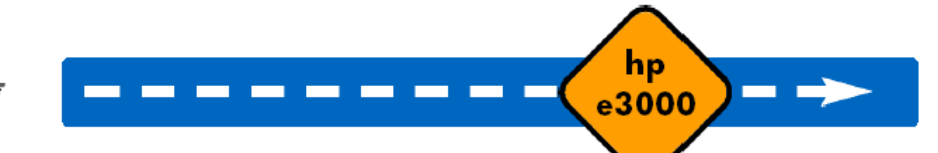

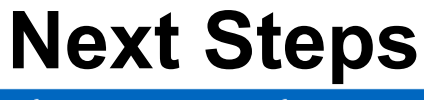

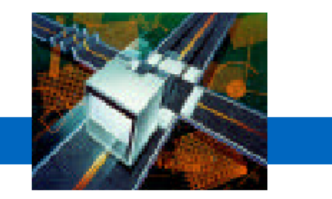

• Further enhancement of the visual interface of the city's applications, including the addition of hyperlinks and GUI controls.

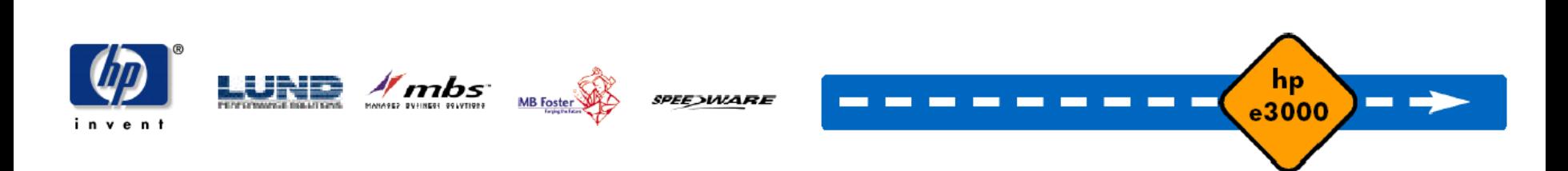

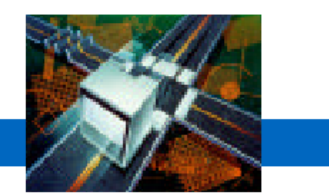

#### **Financial Institution**

#### HP e3000 Migration Case Study

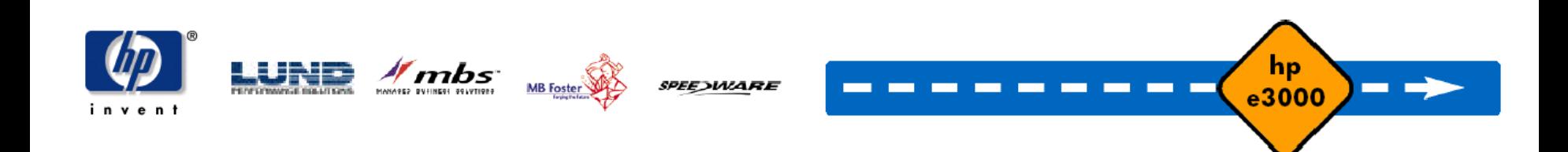

## **Financial Industry – Loan System**

**SPEEDWARE** 

hp e3000 transition solutions

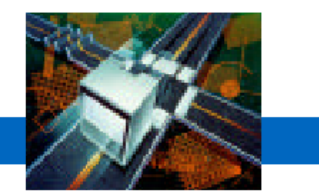

hp

e3000

- •MPE/iX to HP-UX
- •HP Turbo Image to Oracle 8i
- •PowerHouse Application contains:
	- 80 tables containing 5 GB data
	- 200 quick-screens
	- –115 QTP jobs
	- –130 QUIZ reports
	- 90 USE files
	- 75 shell-scripts
- •Time Span – 8 months

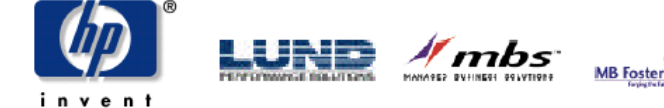

## **Financial Industry – Loan System**

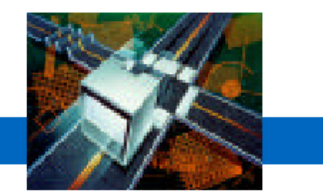

- •Hours Worked – 2900
	- 2000 Programming
	- 600 Testing
	- 300 Coordination
- Team involved
	- 2 Project Coordinators
	- 5 Programmers
	- 3 –5 Testers
- Skills: PowerHouse, Oracle DBA, Unix Shell Script

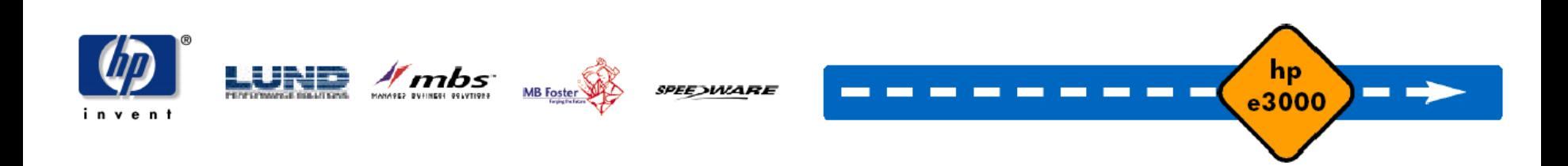

## **Financial Industry – Collection System**

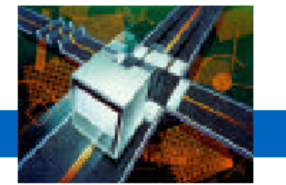

- •MPE/iX to HP-UX
- •HP Turbo Image to Oracle 8i
- •PowerHouse Application contains:
	- 230 tables containing 30 GB data
	- 280 quick-screens
	- 360 QTP jobs
	- 150 QUI Z reports
	- 130 USE files
	- 115 shell-scripts
- •Time Span – 9 Months

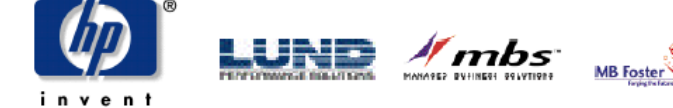

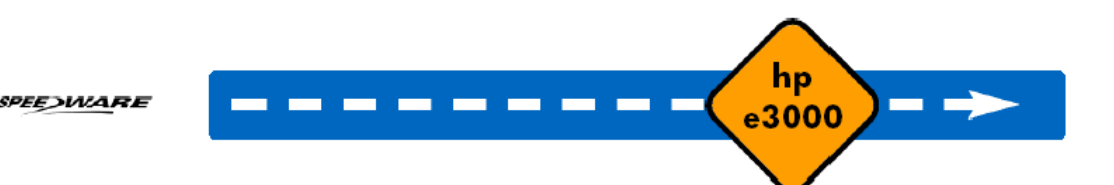

## **Financial Industry – Collection System**

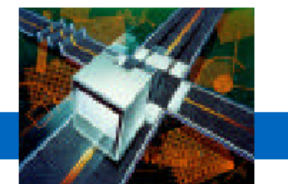

- •Hours Worked – 8000
	- 5000 Programming
	- 2000 Testing
	- 1000 Coordination
- Team involved
	- 1 Project Manager
	- 2 Project Coordinators
	- 10 Programmers
	- 5 –7 Testers
- Skills: PowerHouse, Oracle DBA, Unix Shell Script

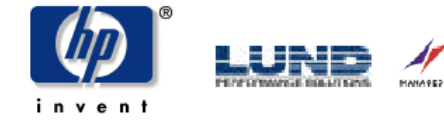

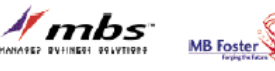

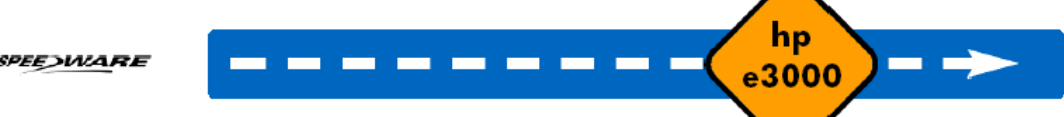

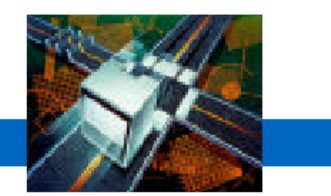

**COLOR** 

#### **PowerHouse Migrations**

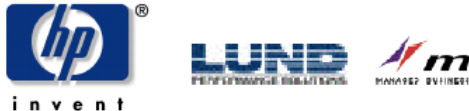

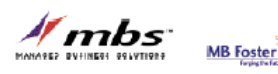

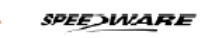

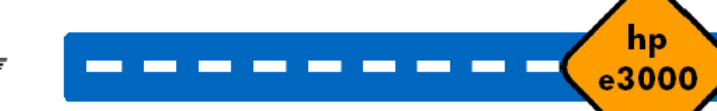

#### **PowerHouse Migrations**

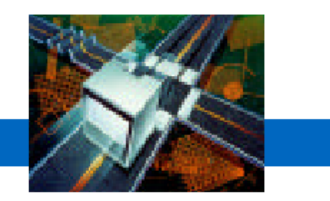

- • Cognos is working closely with HP and its global partner network to provide customers with a smooth migration path from the HP e3000 for their PowerHouse applications.
- • Cognos is also aligning with other partners who can provide application and database migration consulting.

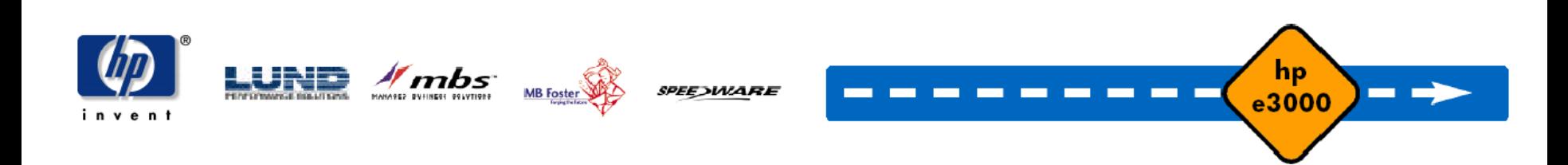

## **PowerHouse Migration Options**

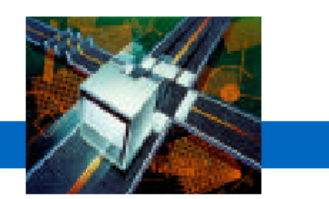

- • Wait and See
	- $-$  Rely on third party maintenance after HP support ends
	- OpenMPE?
- $\bullet$  Making the Decision to Migrate
	- Move to a new platform manually
	- $\,$  Port PowerHouse Applications using Axiant
- Platform Options
	- UNIX, OpenVMS, Windows NT/2000/XP
- New Database Option
	- Eloquence

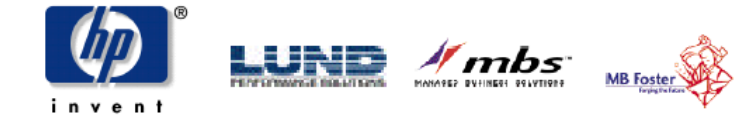

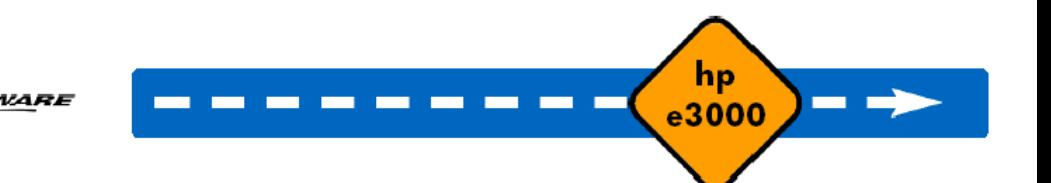

#### **PowerHouse Applications Platform/Database grid**

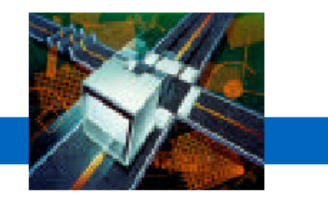

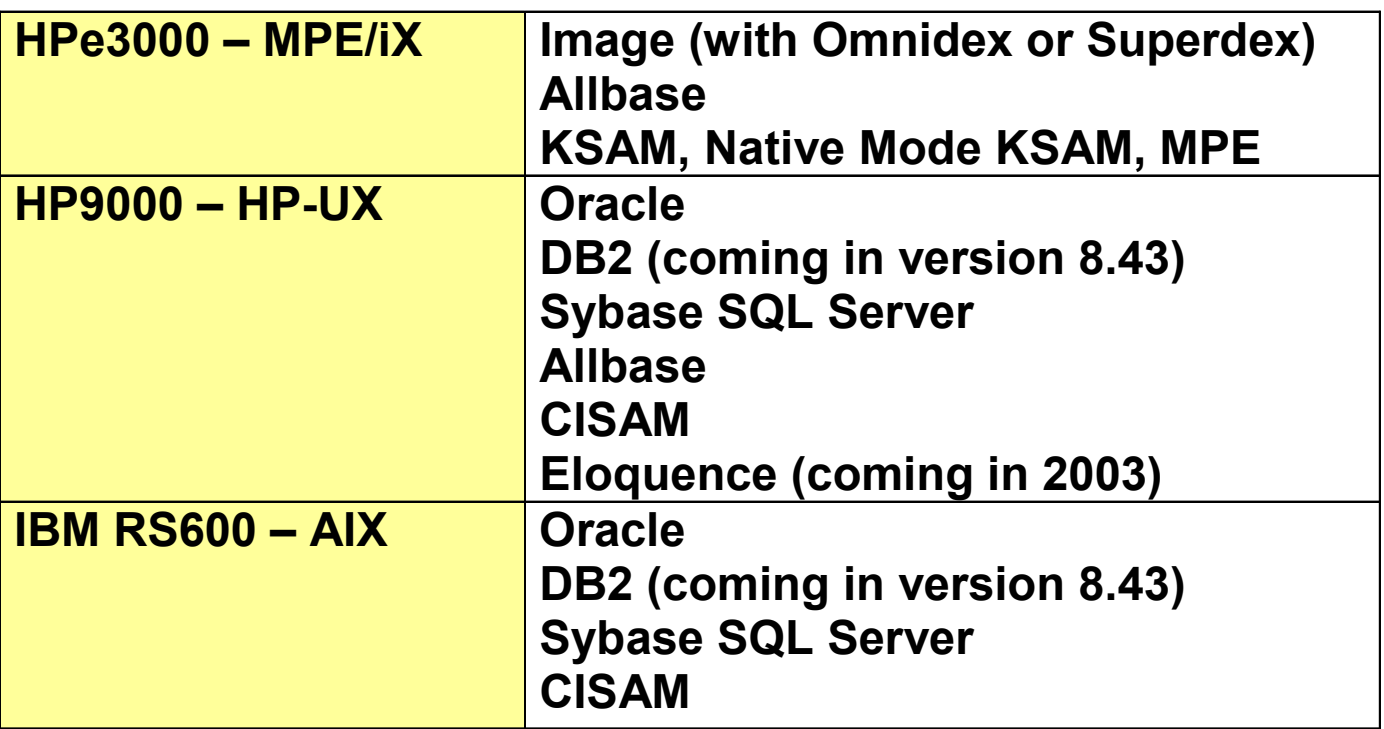

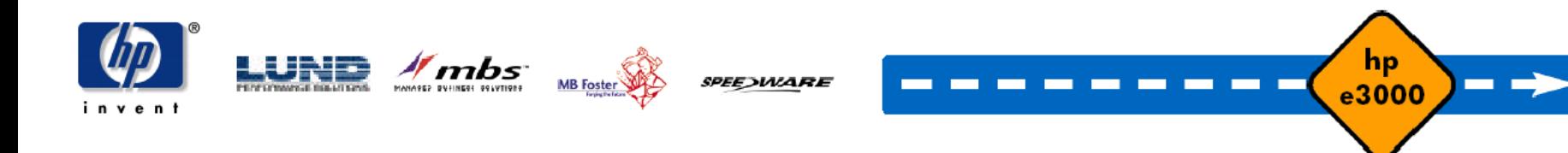
### **PowerHouse Applications Platform/Database grid**

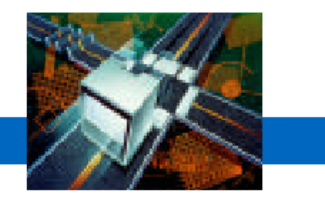

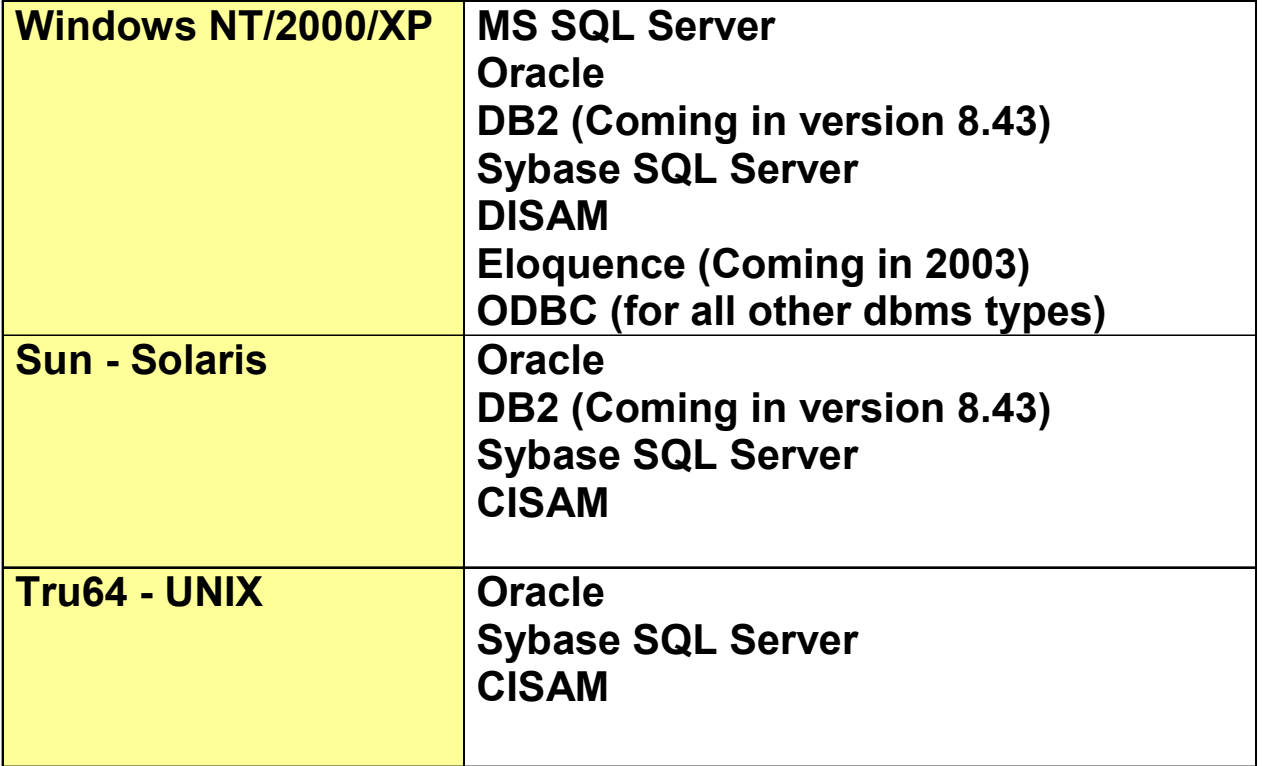

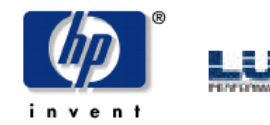

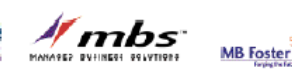

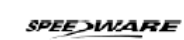

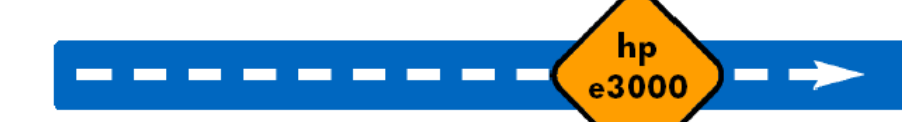

### **PowerHouse Applications Platform/Database grid**

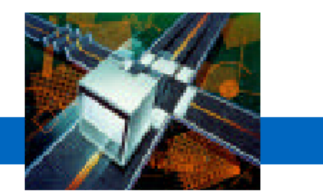

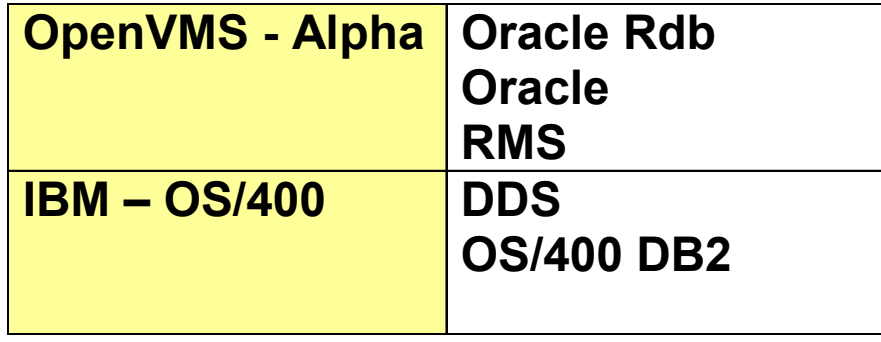

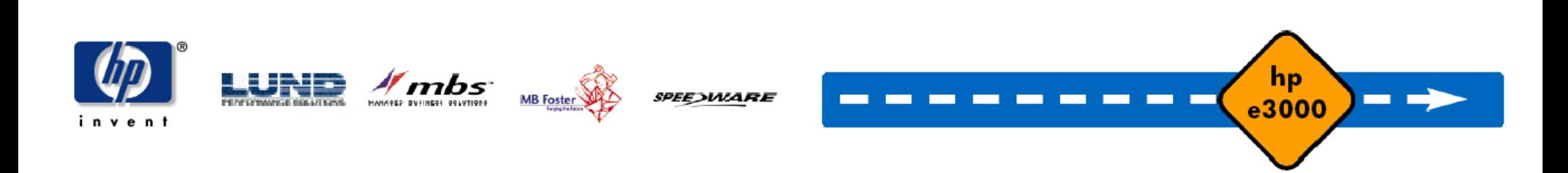

### **PowerHouse Applications Product Portability grid**

hp e3000 transition solutions

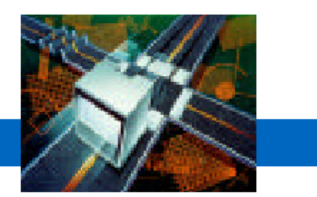

hp

e3000

−

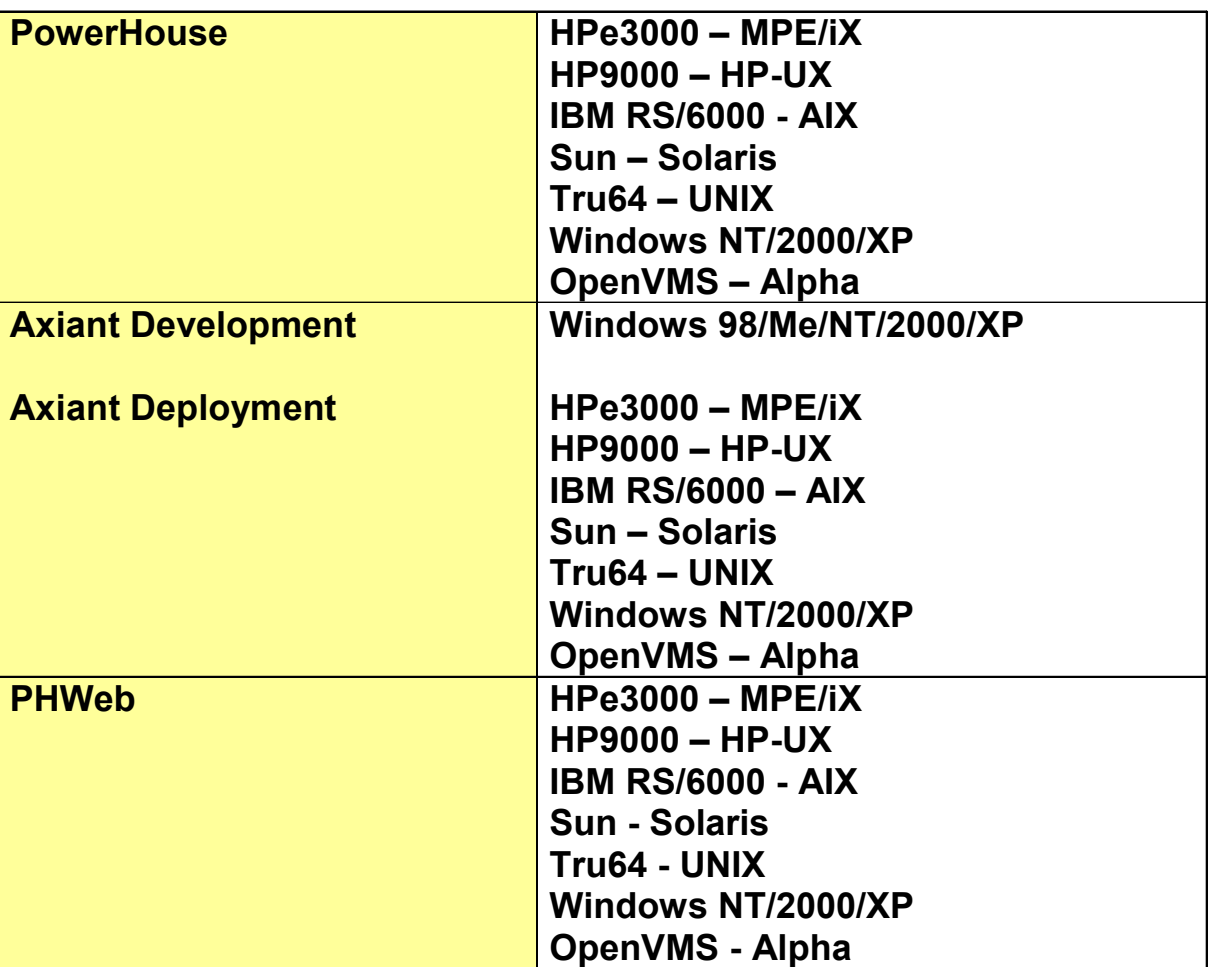

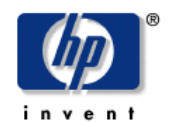

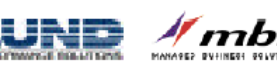

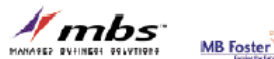

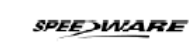

# **PowerHouse Migration Tools**

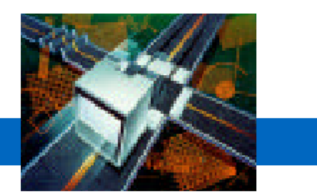

- • Axiant 4GL
	- $-$  Helps you migrate your applications
	- GUI Development environment
	- Multi-environment deployment
		- Terminal
		- Thin Client
		- Fat Client (Database on the LAN)
		- Mobile (Everything on the PC)
		- Web

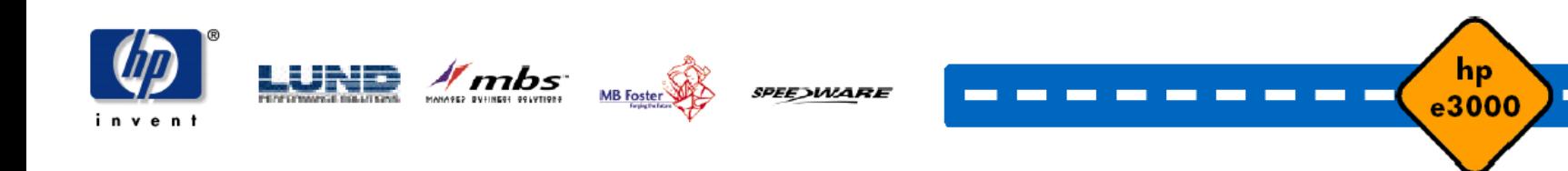

### **PowerHouse Migration Tools**

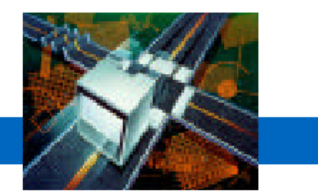

- • Axiant Imports From:
	- PowerHouse dictionary
	- Relational metadata
	- QUIZ, QTP, and QUICK source code

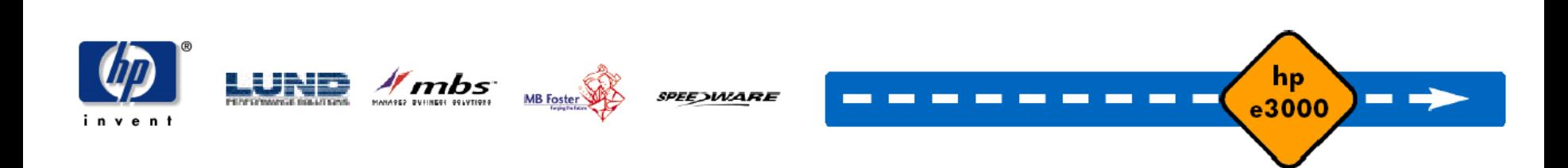

hp e3000 transition solutions

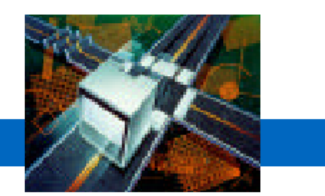

To bring your application into Axiant:

- • On MPE
	- $-$  Collect the source files (PDL, QK, QZ, QTP) to be moved
	- $-$  Save the data in portable subfiles, using QTP  $\,$
	- Transfer the source code to Windows
	- $-$  Transfer the subfiles to the target machine

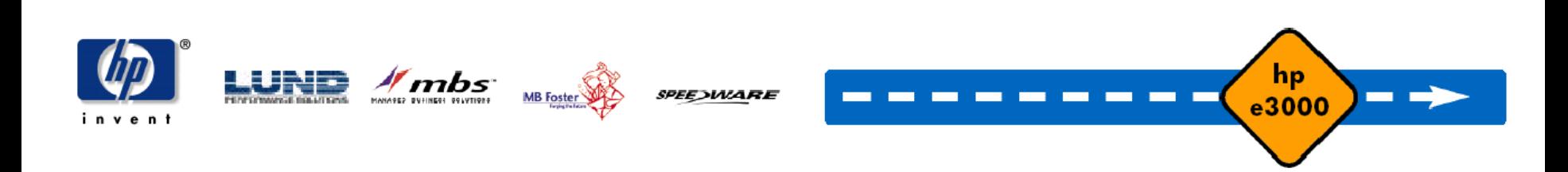

hp e3000 transition solutions

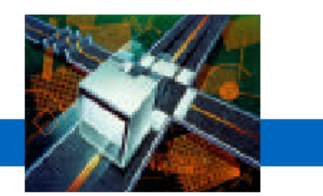

To bring your application into Axiant:

- • Use Axiant's migration tools to:
	- Create a migration profile: for example MPE/Image to Oracle/UNIX
	- $-$  Import the PDL and generate the database
	- Import the programs, converting to PH UNIX/relational

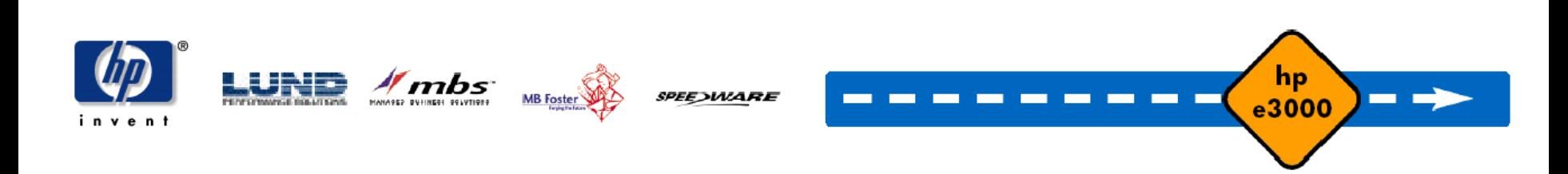

hp e3000 transition solutions

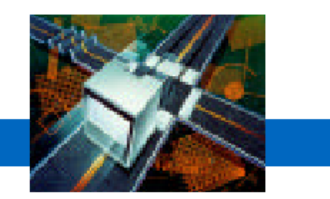

To bring your application from Axiant to UNIX:

- •Use Axiant's tools to generate the target PDL and SQL.
- • Use Axiant to compile the programs on the PC to get modified source code
- • Use FTP to transfer the PDL, SQL and source files to UNIX.

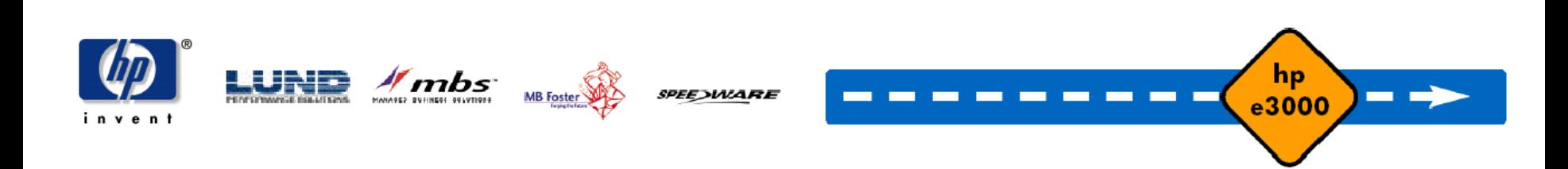

hp e3000 transition solutions

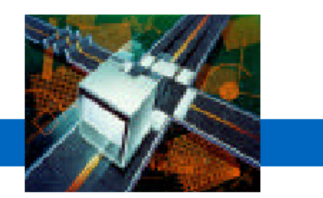

To assemble the application on UNIX:

- •• RDBMS tools – create database from SQL.
- •• PDL – create dictionary from PDL source file.
- •QUTIL – create indexed and sequential files.
- •QTP – load subfiles into database and files.
- •Programs – modify to match the data changes, then test.
- •Optionally enhance the application to be more relational.
- •Translate any MPE command scripts and test.

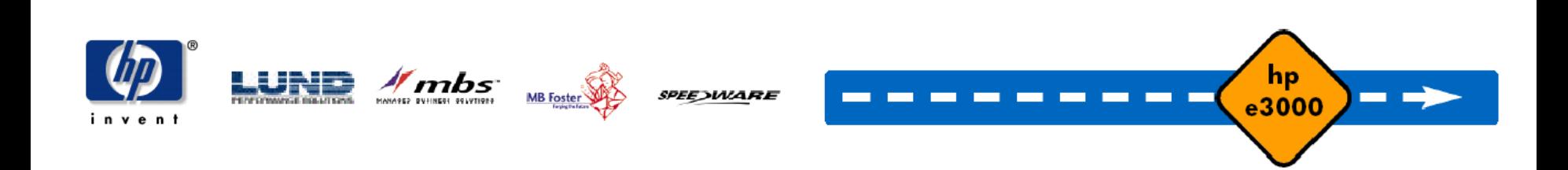

# **PowerHouse Migration Issues**

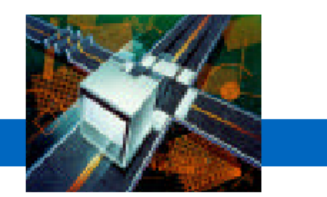

- •Eloquence requires no coding changes
- • Relational Databases
	- Data structure differences: arrays, substructures, redefines, automatic masters
	- Relational features: triggers, views
	- Within PowerHouse: SQL and cursors, transaction control ('locking'), nulls, stored procedures
- •KSAM to CISAM
- •Relative to Direct, Sequential or Indexed
- •UDC's need to be converted to scripts

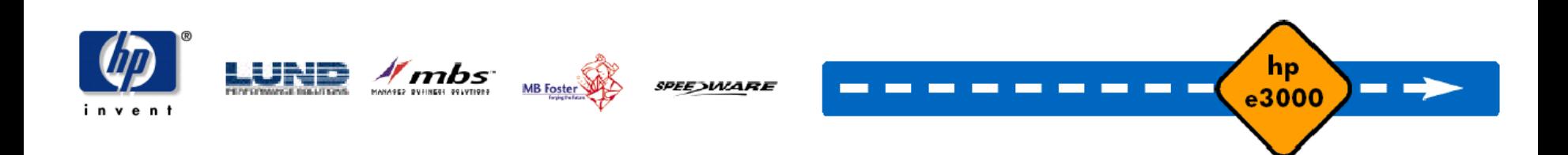

### **PowerHouse Migration Issues**

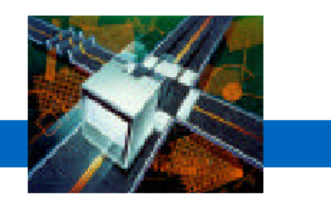

- • Batch Sections and Command Statements
	- Need to be re-written for new environment
- $\bullet$  Calls to 3GL Applications
	- MPE/iX specific options need to be re-written
- $\bullet$  Database porting
	- Axiant does most of the work
	- Some manual intervention
	- Omnidex support for Eloquence to be investigated

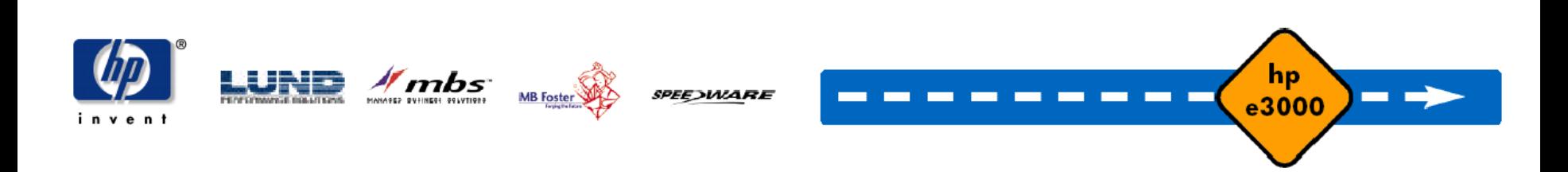

### **Client/Server Enablement**

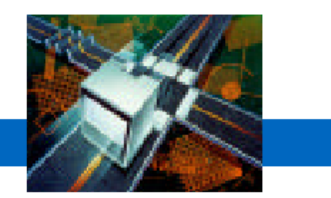

- • Is Client/Server in your future? Consider Axiant
	- Not only helps you migrate.
	- GUI development environment.
	- Deploy a Windows GUI a pplication
		- Thin Client
		- Fat Client (Database on the LAN)
		- Mobile (Everything on the PC)

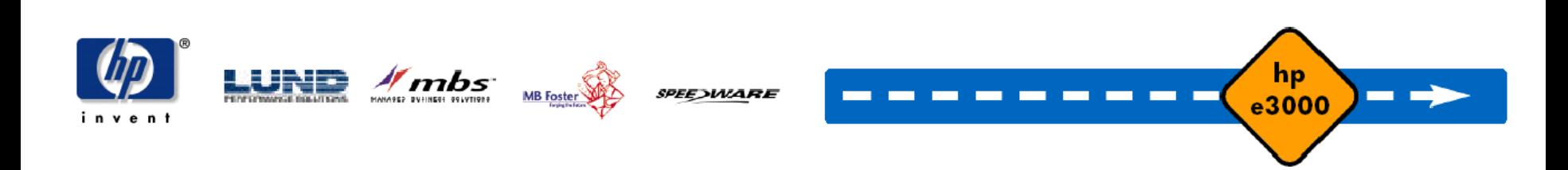

### **PowerHouse Web Enablement**

hp e3000 transition solutions

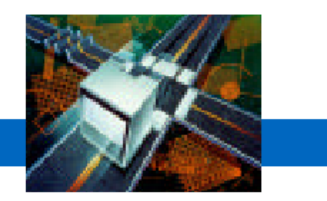

- • Developing Web Applications? Consider PowerHouse Web
	- Quickly build dynamic data driven Web applications.
	- Eliminate traditional client/server overhead using Web browsers.
	- Extends the reach of your enterprise to provide improved customer service, additional sales channels, and alternate communication channels to customers and suppliers.

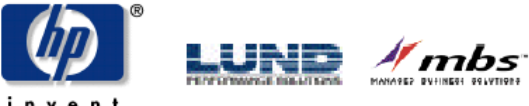

**PEE)WARE** 

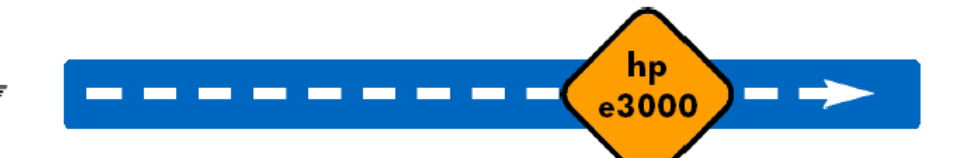

### **PowerHouse 4GL 3 User Interfaces…But Only 1 Language**

hp e3000 transition solutions

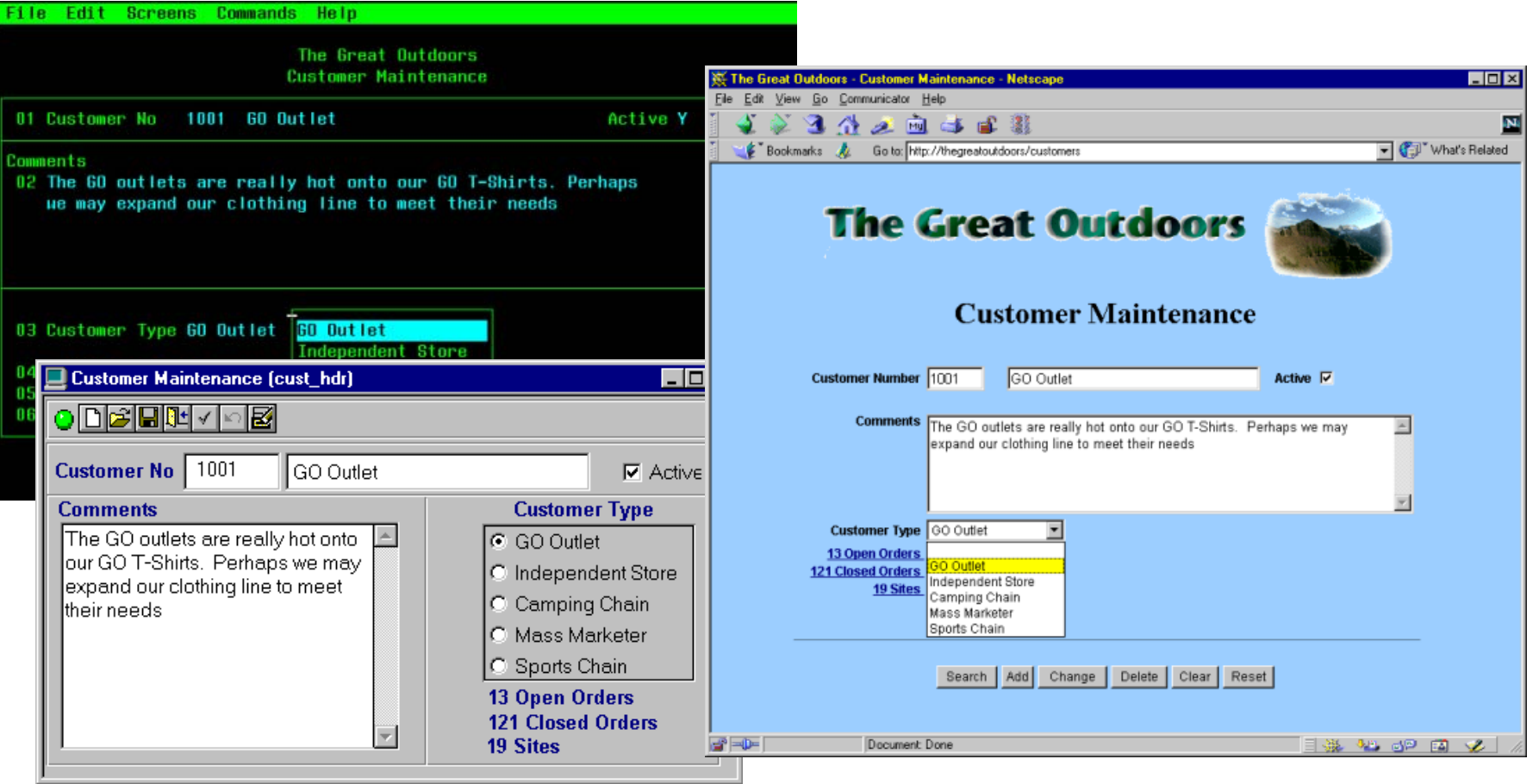

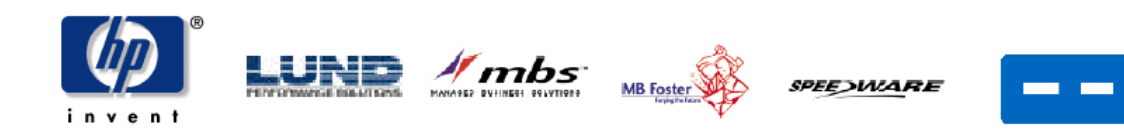

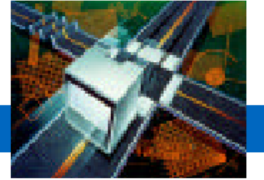

hp

 $e3000$ 

 $\blacksquare$ 

# **PowerHouse Customer Training**

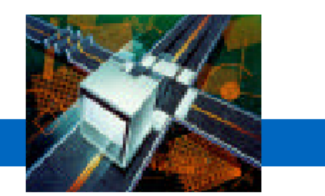

- • New Migration Course Available:
	- Use Axiant to:
		- Migrate your application from HP3000 to HPUX
		- Migrate your database from IMAGE to Relational
	- $-$  Free copy of Axiant with the course
- • Existing courses that can help:
	- Understanding Relational Databases
	- $-$  Porting PowerHouse Applications
	- Relational Interface Courses (Part I and II)

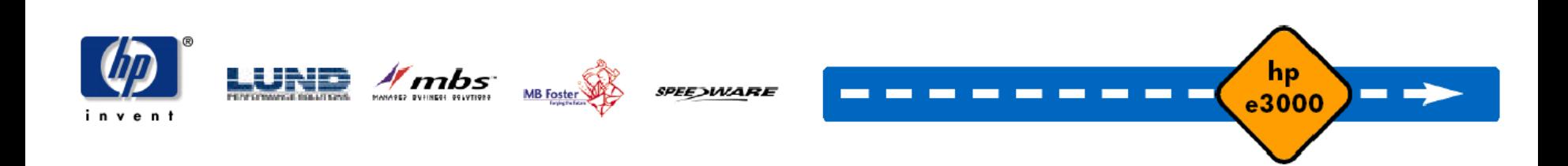

### **PowerHouse Migration Support**

hp e3000 transition solutions

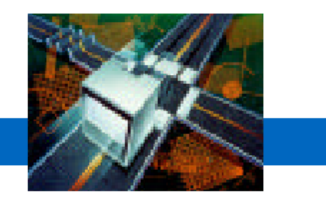

Recommended companies with the knowledge, expertise and migration skills with PowerHouse, Axiant, HP/UX, UNIX and NT/Win2000

Managed Business Solutions

MB Foster

HP

Minglewood Consulting

Bookwood Systems

In Business

Intertech Business Solutions

Seward Consulting

Sector 7

Creative Computing

AD Technologies

Lawinger Consulting

C.R. DeYoung & Associates

hp

e3000

Visibility

and more…

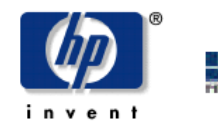

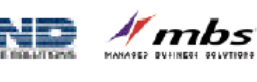

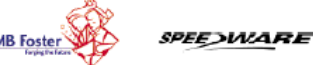

# **Cognos Migration Assistance**

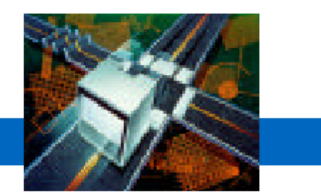

- • For even more information:
	- http://powerhouse.cognos.com
- $\bullet$  For platform and database support:
	- http://support.cognos.com/support/products/ph\_software\_environ ments.html

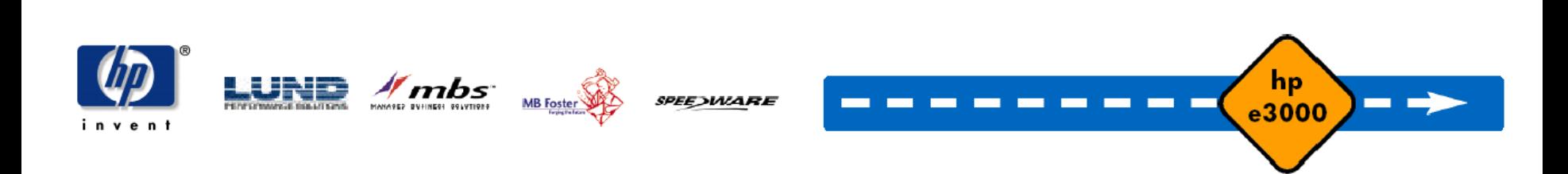

# **Cognos Migration Assistance**

hp e3000 transition solutions

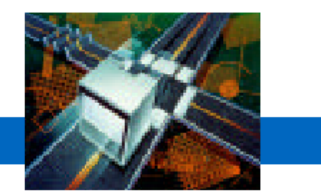

- • For pricing information:
	- Charlie Maloney at 781 313 2305
	- Bob Berry at 781 313 2270
- •For technical information:

– Christina Hasse at 847 – 285 - 2905

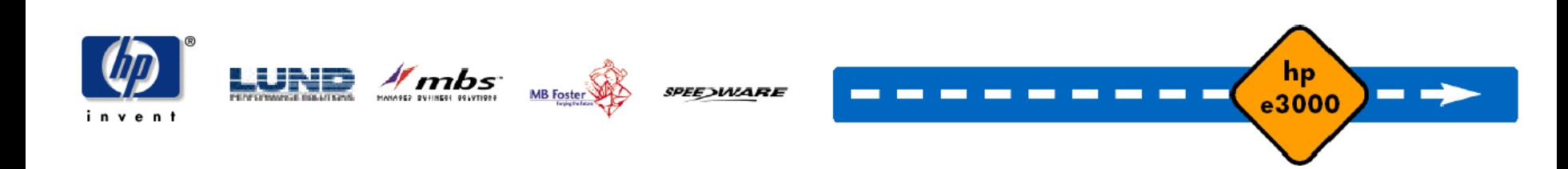

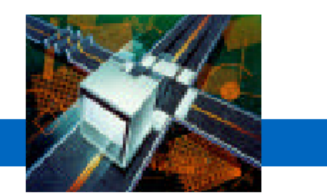

### **CT3, Inc.**

#### HP e3000 Migration Case Study

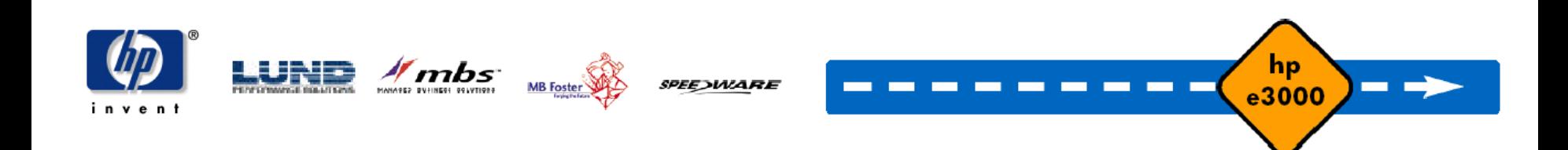

### **CT3, Inc. – Business Overview**

hp e3000 transition solutions

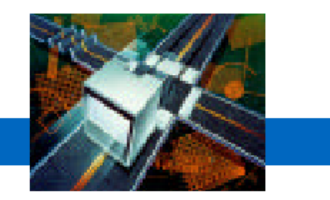

• Established in 1992 to meet the business and software needs of the timber and wood product industry

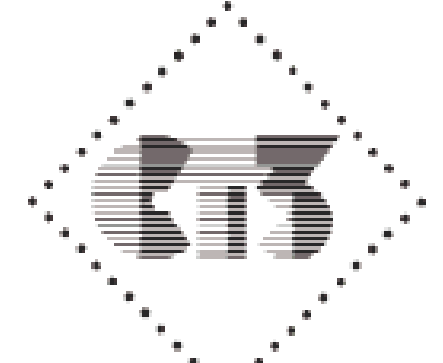

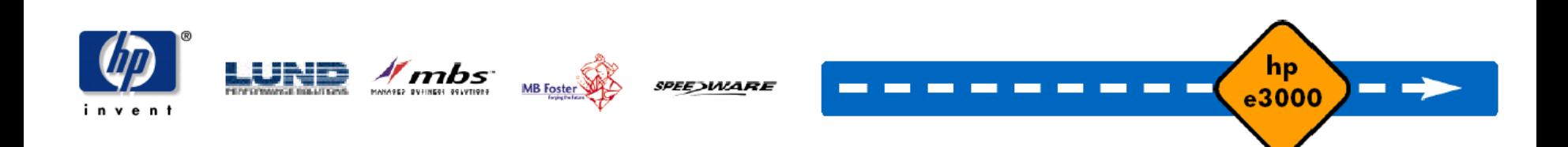

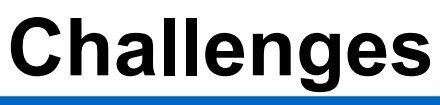

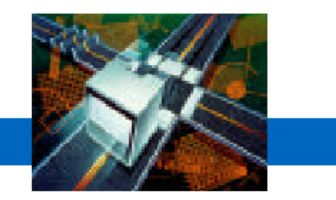

- •Migrate from an HP e3000 to HP 9000 for large customer
- •1995, HP-UX fairly new OS

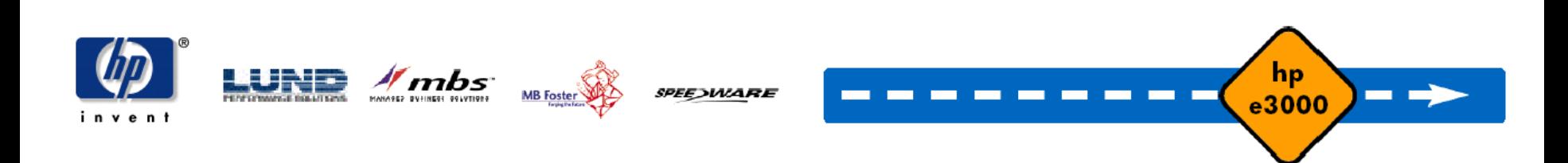

### **Characterize the HP e3000 Environ ment**

- •3000 programs
- •1M lines of code
	- 100% Speedware

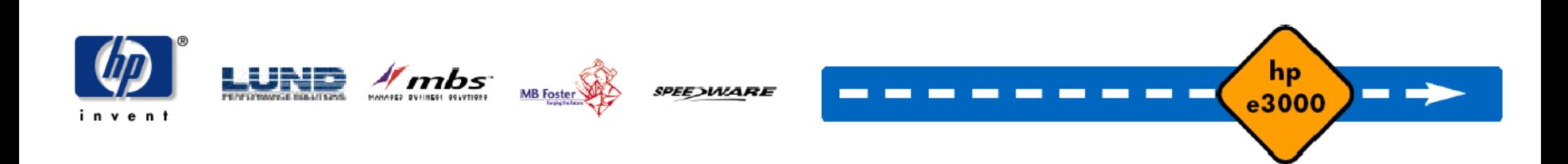

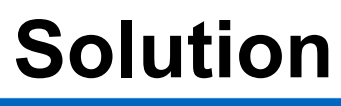

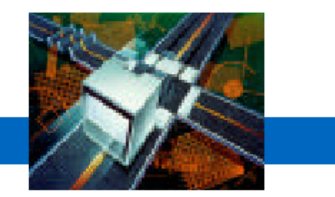

- •Conversion from the HP e3000 to HP 9000 servers
- •Speedware/Designer
- •Oracle database
- •Started August 1994, completed January 1995

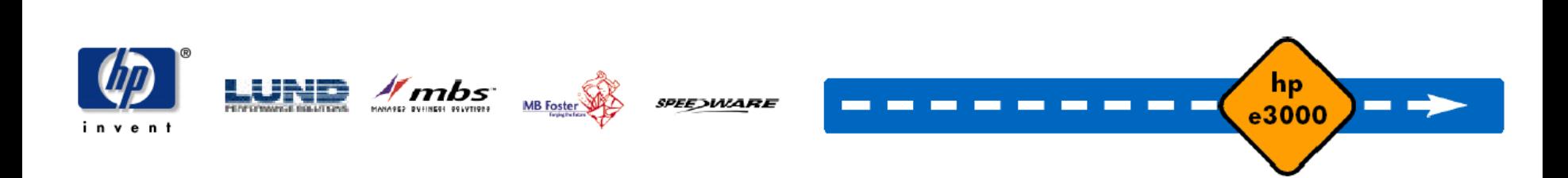

### **Lessons learned**

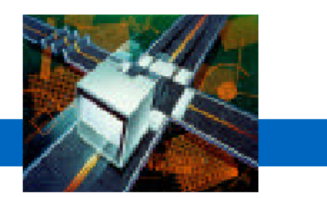

- • Take advantage of training and education despite aggressive implementation schedules
- • Code written in Speedware/4GL
	- Very little difficulty porting the code from one platform to another
- • Calls to the operating system
	- $-$  Import / export data in file format
	- MPE commands replaced with UNIX commands
	- Lower case

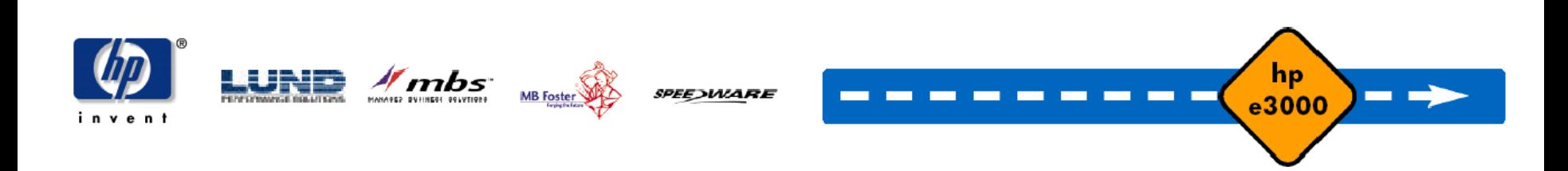

# **Lessons Learned - Importing/exporting files**

- •MPE has fixed record structures, like mainframes
- • UNIX files don't have a record structure
	- Byte stream files

- Wrote a C program to pad files so they could be treated like fixed length records
- Porting the code was simple
- Porting the data was "a surprise"

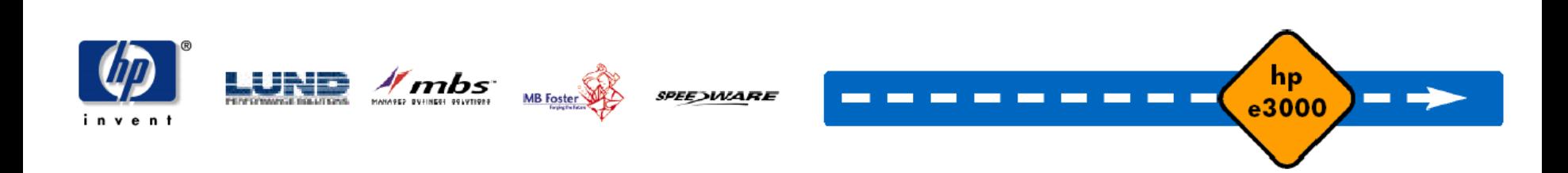

### **Database / File Interface**

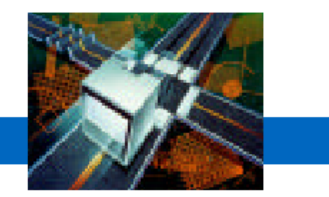

- •Replacing Image, KSAM, and specialized flat files with alternatives on other platforms creates new challenges
	- Data Structure Changes
	- Data Type Changes
	- Variable Name Changes
	- Database / File Access Changes
	- Data Migration

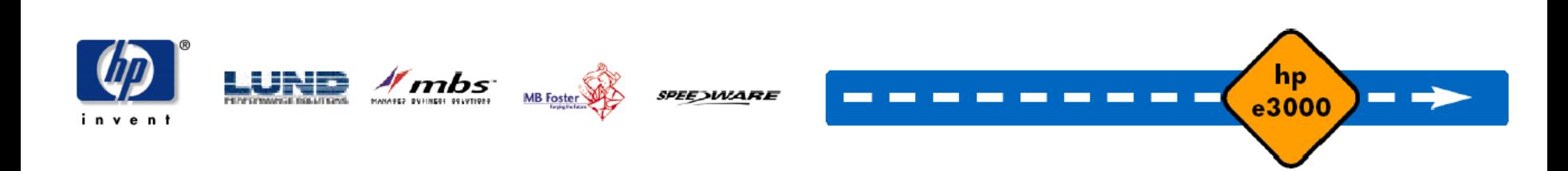

### **Lessons Learned - Batch jobs**

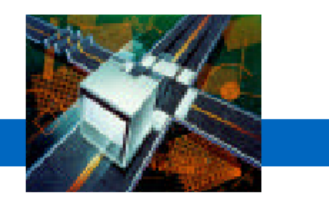

- MPE has a very consistent and predictable way of handling them
- •Unix uses cron
	- Behaves differently from MPE
	- –Consistent but not what we're used to
	- Jobs don't necessarily process in the order in which they were initiated
- •Job scheduling systems
	- Built own job management system
- $\bullet$ Solving the problem with the right tool for the job:
	- Multiple Job Queues
	- –Mass-launches

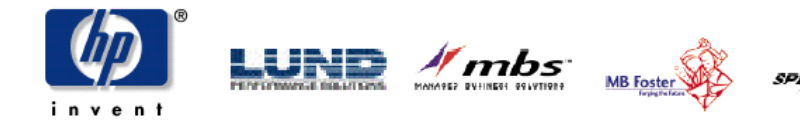

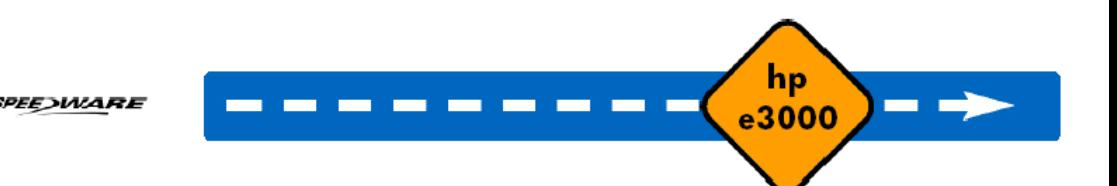

### **Lessons Learned –From TurboIMAGE to Oracle**

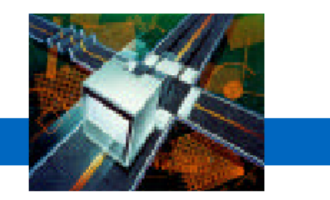

- •Not prepared for wealth of features and functionality provided by Oracle
	- Didn't want to take advantage of many of these features.
	- Use Oracle like Image
	- Managing growth in Oracle
- •The solutions weren't difficult but we didn't know what the issues were.
- •The environment today:
	- –Better tools
	- Better training

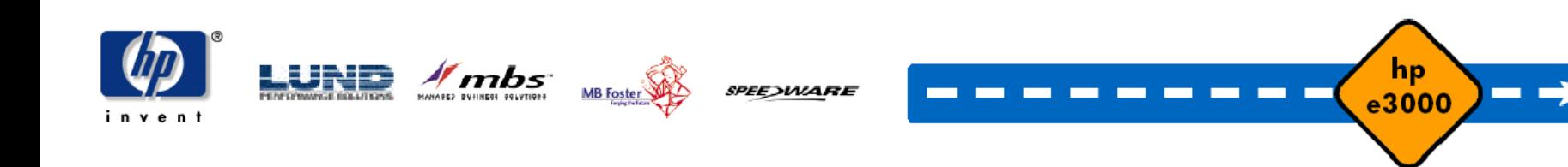

# **Comparing Oracle to TurboIMAGE**

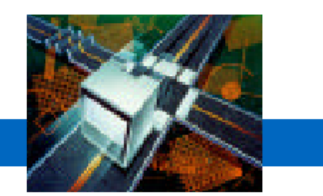

- •TurboIMAGE does one thing very well.
	- Simple Online Transaction Processing
- •Oracle does a lot of things very well
	- Simple Online Transaction Processing
	- Complex Online Transaction Processing
	- Ad Hoc Queries
	- Data Warehousing
	- Easier integration with PC-based packages (MS/Office, etc.)
	- –etc. etc. etc.

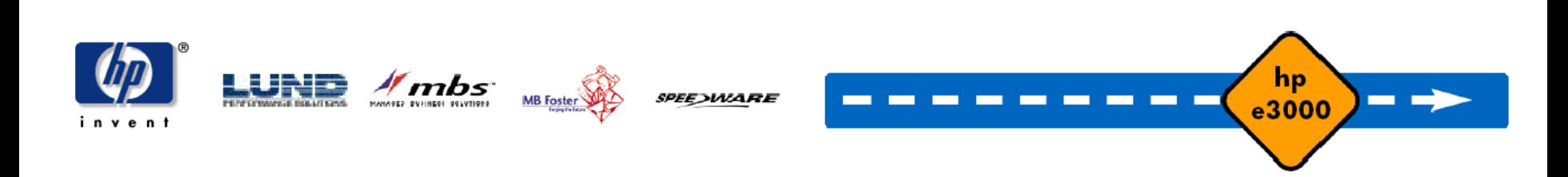

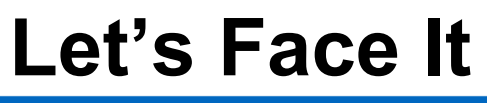

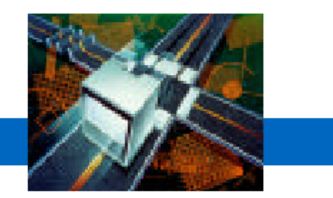

- • Oracle is a much more full-featured product than TurboIMAGE is.
	- $-$  It can do a lot of things better than TurboIMAGE
	- Therefore, it needs more system resources than TurboIMAGE.
- •So what are your performance options?

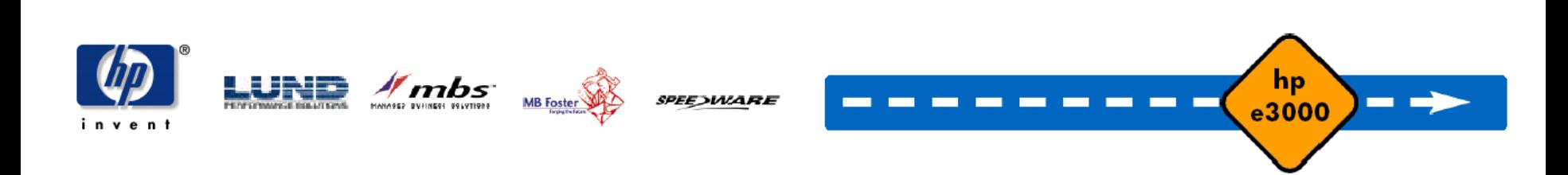

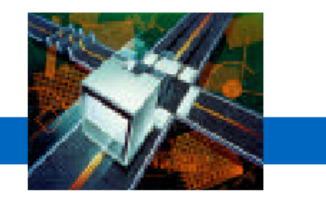

- •Every Speedware development toolset offers crossplatform portability as one of its core features.
- $\bullet$ Most applications built with Speedware technology can be easily ported to any other supported platform without modifying the code at all.
- •Operating System Switches permit developers to write OS-specific code in applications designed for multiple platform deployment facilitating gradual migrations.

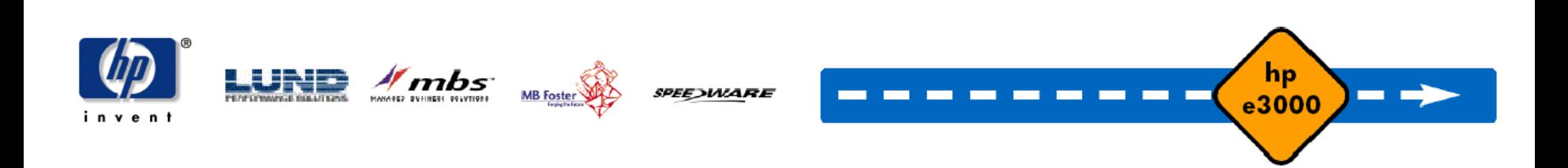

### **Database Migrations**

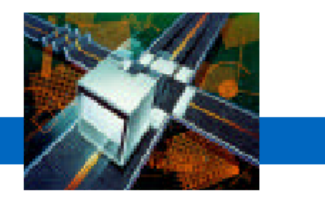

- •Databases can be easily ported through the Speedware development environments.
	- Database layers are abstracted away from the code permitting applic ation to be database portable.
	- Speedware's development tools are able to reconstruct identical database structure in other database types
- $\bullet$ The database porting process is relatively simple
- •DBmotion further simplifies database migrations

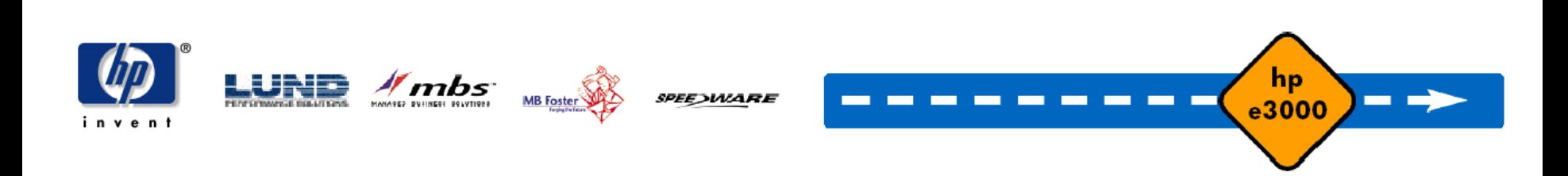

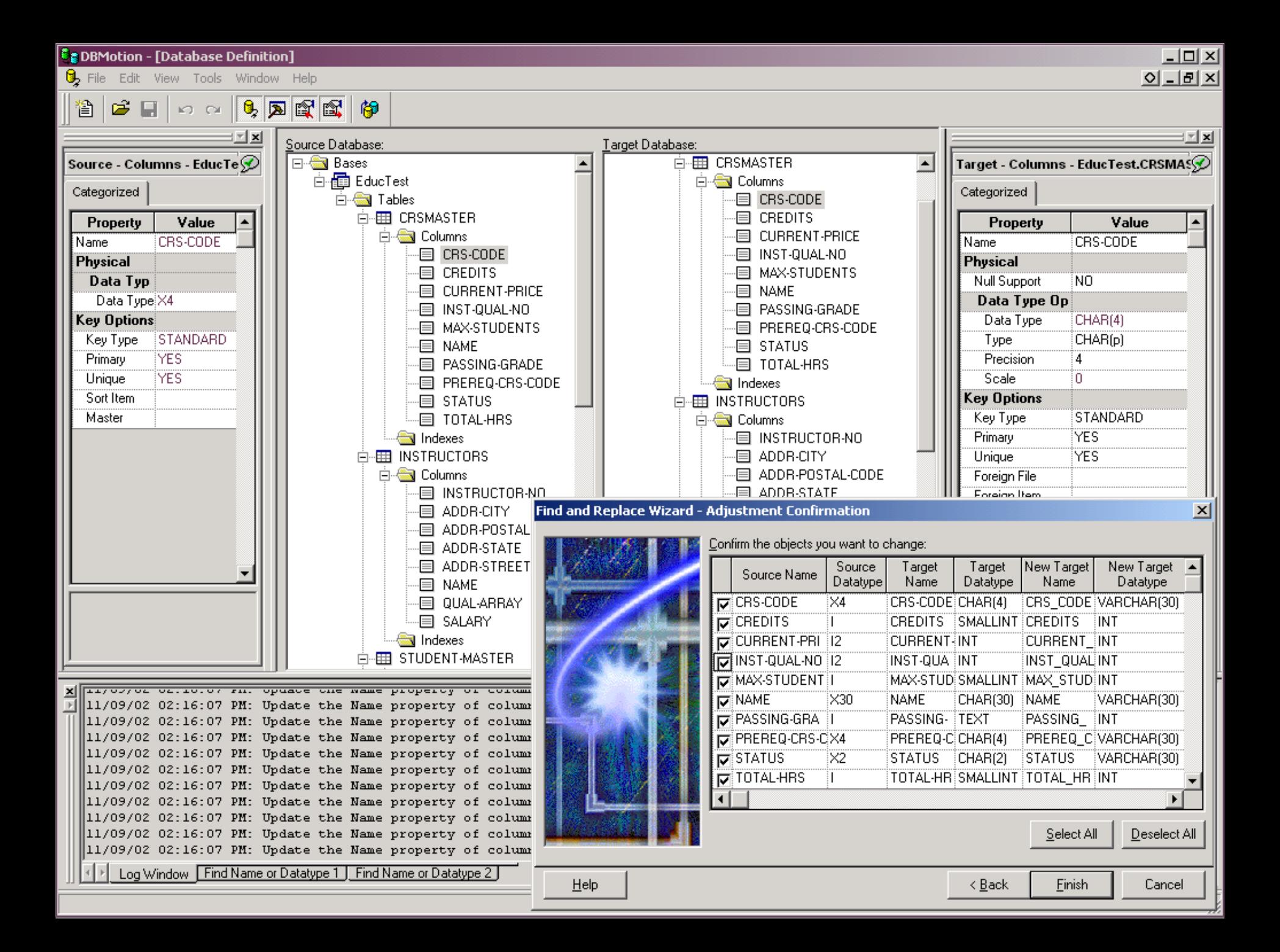

hp e3000 transition solutions

Platform /

Database grid

•

#### **OracleSybase InformixDB2 DISAM (for Indexed files) FlatNetbase (Image, KSAM, etc.) IBM RS6000 –AIXOracleSybase InformixAllbaseEloquence DISAM (for Indexed files) FlatNetbase (Image, KSAM, etc.) HP9000 –HP-UXImage Image (with Omnidex) Image (with Superdex) AllbaseOra cle (V7) KSAM and KSAM-XLFlat (and other v ariations) HPe3000 –MPE/iX**

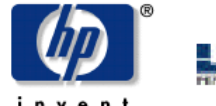

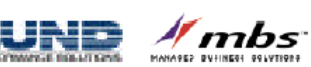

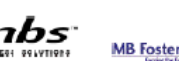

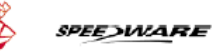

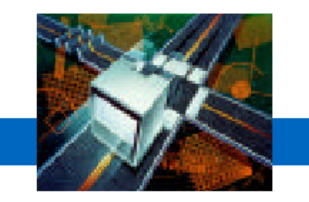

hp

e3000

hp e3000 transition solutions

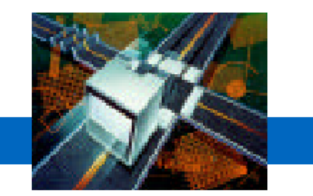

hp

e3000

**COL** 

• Platform / Database grid

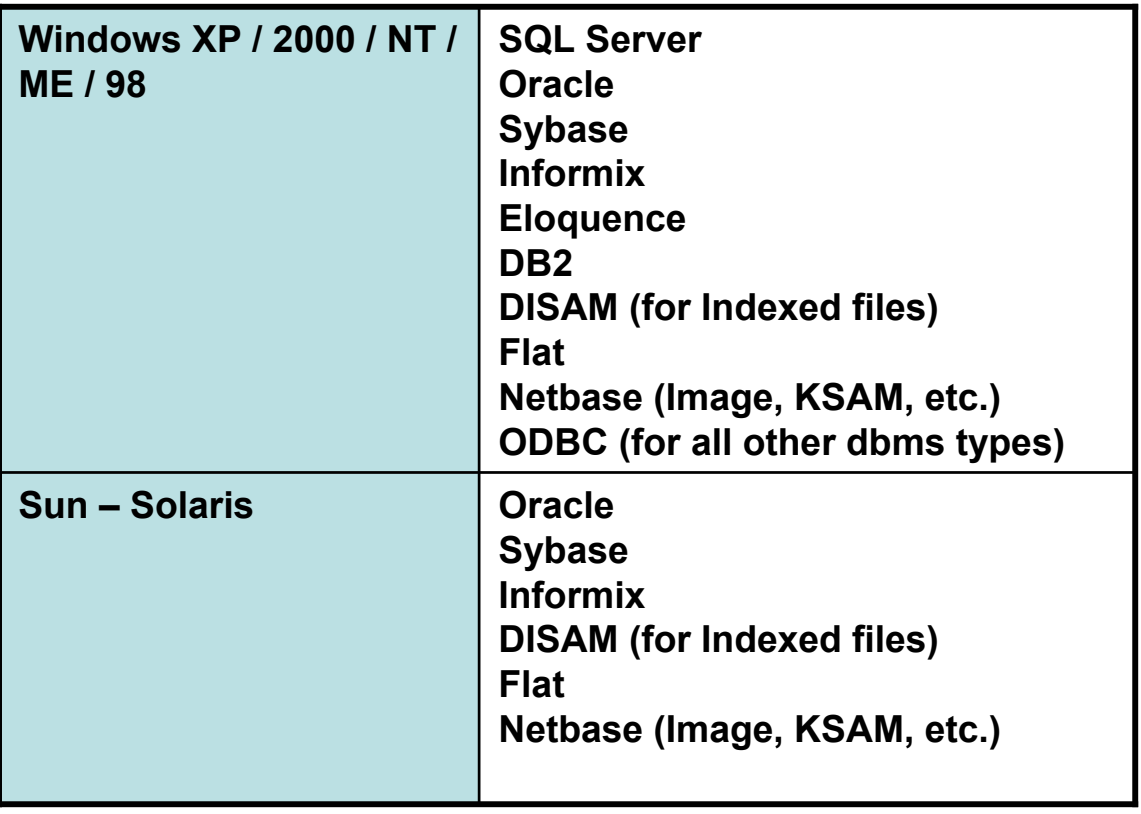

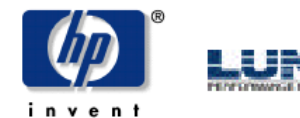

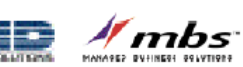

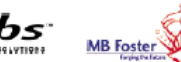

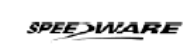

hp e3000 transition solutions

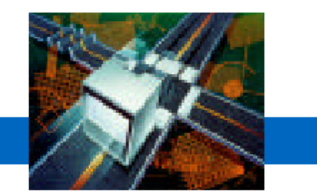

#### • Product Portability Grid

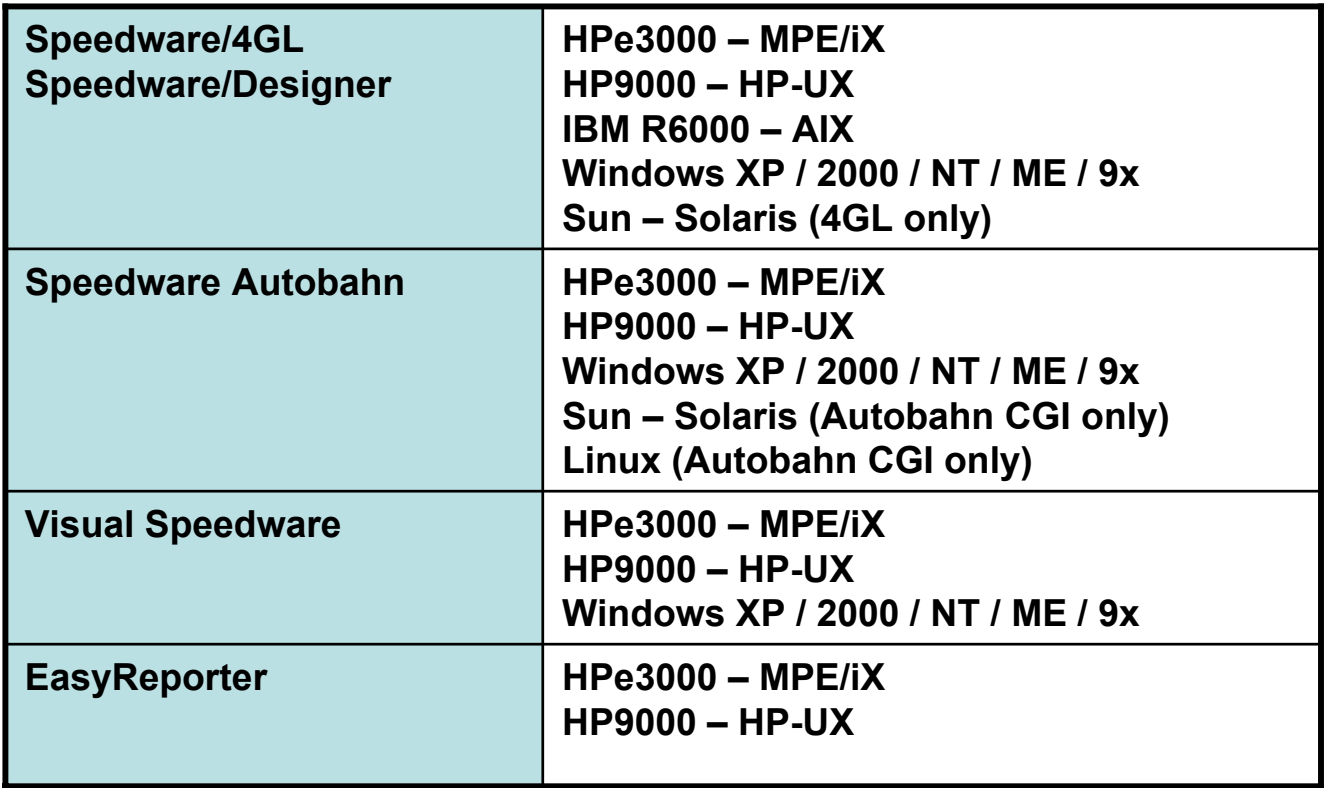

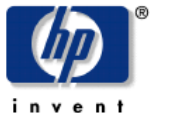

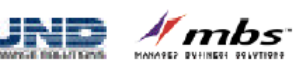

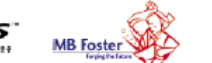

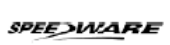

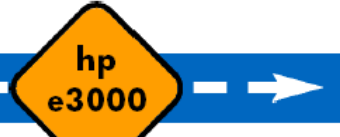
# **Speedware Migration Process**

hp e3000 transition solutions

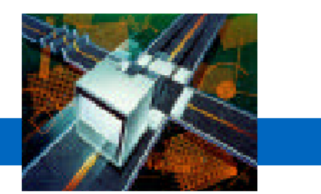

hp

e3000

- •Design
	- Binary FTP to target syst e m
	- Open with Designer
	- Change file locations (paths) and database location
- •Database
	- U sing Speedware development tools
		- BDIS, change DB type / user / path, BGEN
	- DBmotion
		- End result generates a proper SPW catalog
	- Bridgeware (Quest / Taurus)

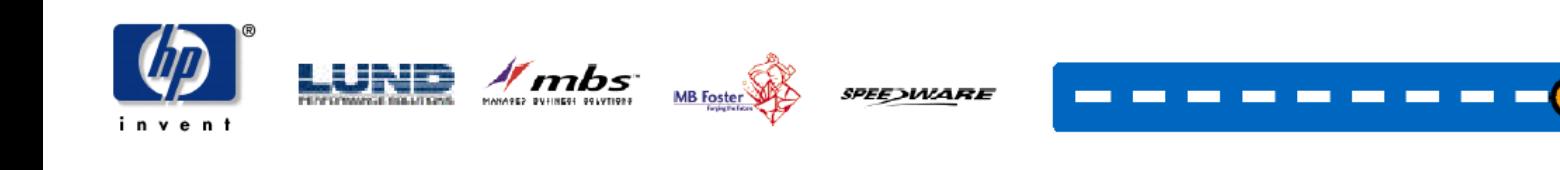

### **Speedware Migration Process**

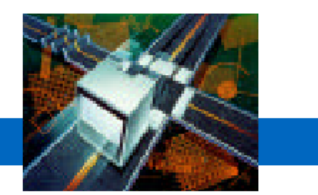

- •Applications
	- Generate applications from Designer

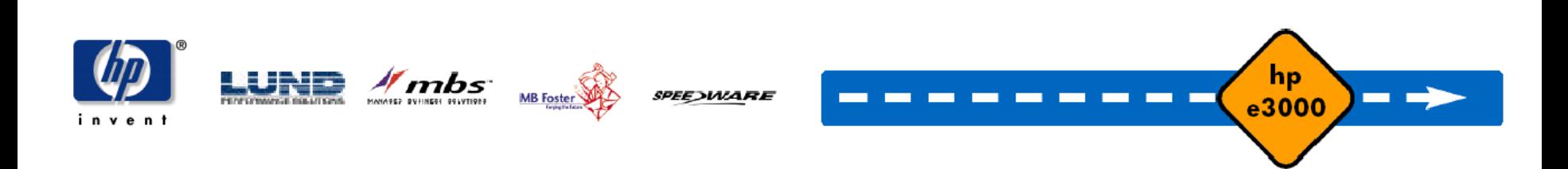

# **Speedware Migration Issues**

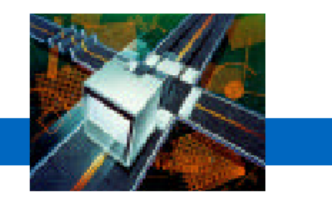

- •Batch Sections and Command Statements
	- Speedware is looking into providing an MPE Emulation layer to automate migrations
- •CALLs to 3GL applications
	- Migration of 3GL XLs to shared library routines
- •Database porting
	- Differences
	- Database porting (gradual, incremental loading, mirroring)
	- Omnidex / Superdex
	- Optimization (Data views)

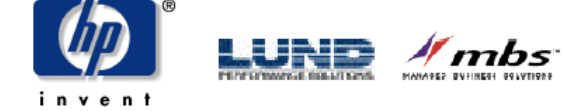

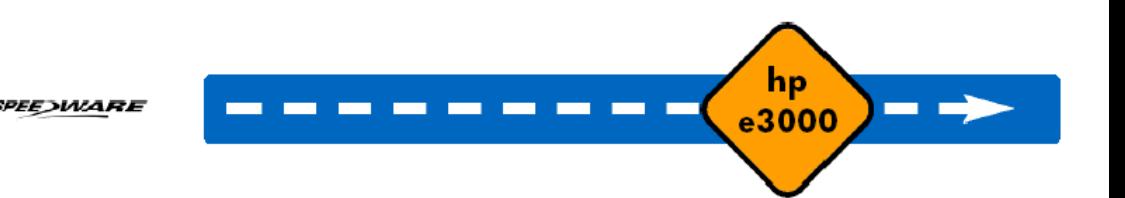

## **Business and Technical Results**

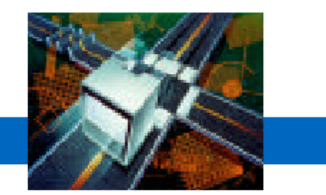

- •Increased options
- •High performance
- •High reliability
- •Satisfied their largest customer's requirements

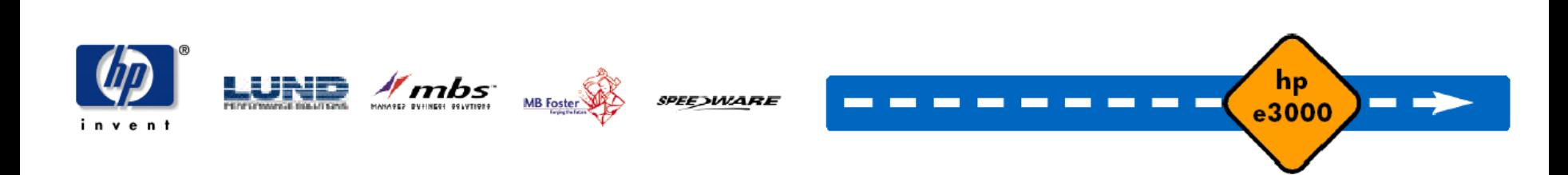

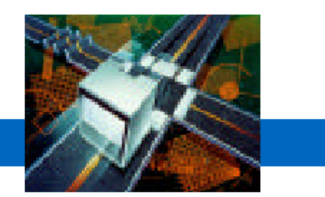

#### *"HP customers should definitely consider an HP-UX server as an alternative to the HP 3000 if reliability and consistency are what they're looking for."*

**Steve Hall**PresidentCT3, I nc.

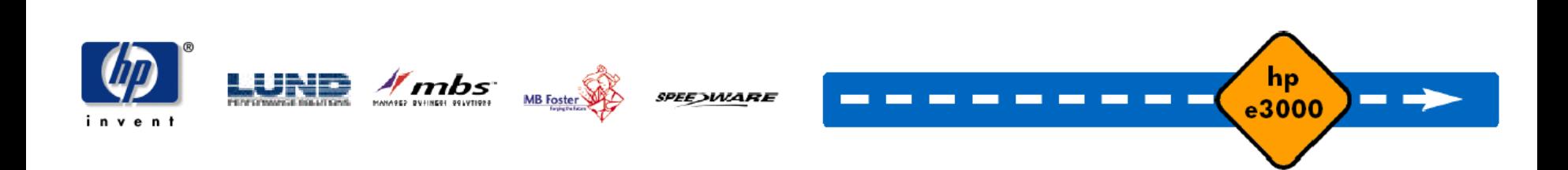

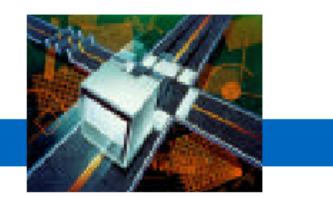

## **Porting and VPlus Case Study**

#### HP e3000 Migration Case Study

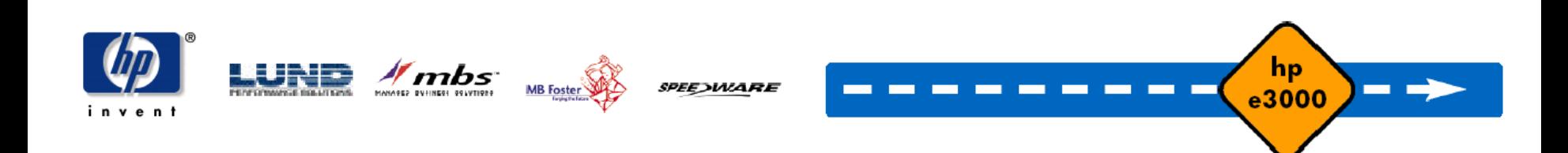

## **AMXW Case Study - Overview**

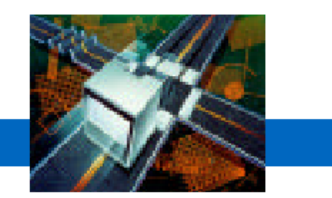

- •Highly customized and specific application
- •"Out of the Box" solutions were either too costly or not specific enough to meet their business needs
- $\bullet$ Leverage existing HP e3000 staff knowledge and application investment
- •Reduce the impact of the transition event

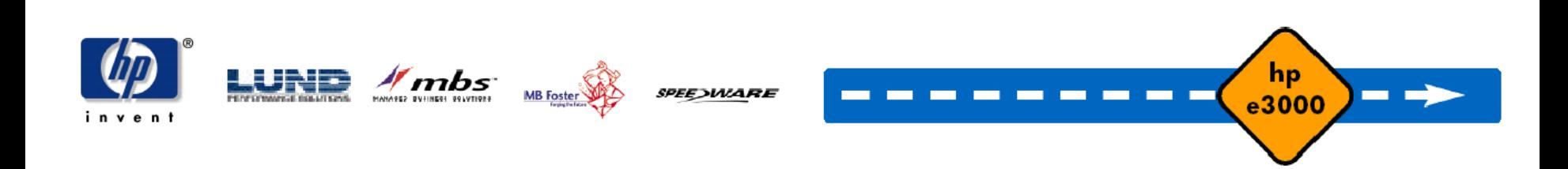

### **Characterize the environment**

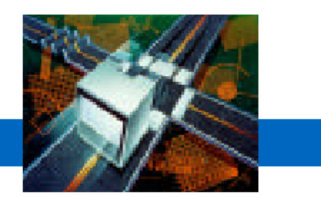

- •HP e3000 Series 948
- •100 to 150 interactive users
- •Home grown application written in COBOL
- •Data –Maintained within several TurboIMAGE and KSAM databases across two separate accounts
- Screens Over 100 screens created and maintained within VPlus
- $\bullet$ JCL – Approximately 1500 batch processes
- •Commands – heavy utilization of MPE

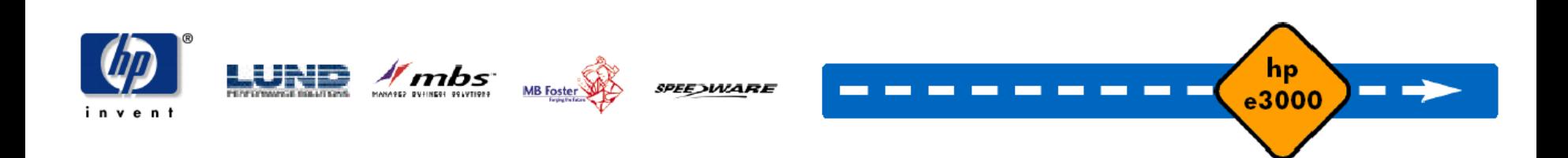

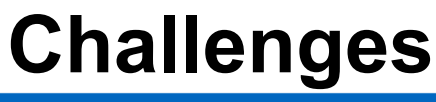

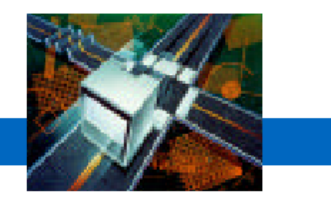

- • Cobol – SMARTDATE by Robelle,data item keywords, file equations, and formatting
- •TurboIMAGE – data loading and keywords
- •JCL – Non-implemented keywords (SPSAVE)
- •• Screens and Forms – No problems
- •• Commands – No problems

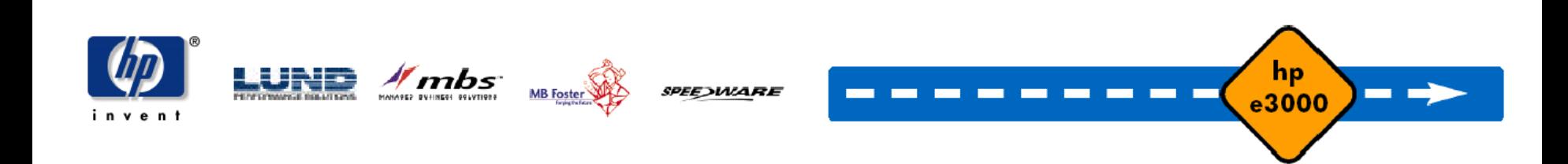

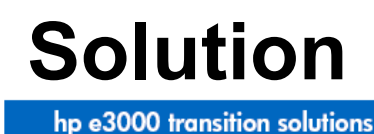

- • Automated COBOL code changes through AMXW
	- Compilation options (\$CONTROL) are commented out
	- Replacement of HP e3000 functionalities such as CONDITION-CODE by proprietary procedures
	- Syntactical changes in COPY, CALL, GOBACK, etc.
	- $-$  Inclusion of an initialization paragraph that will make file equations  $\,$ and variables available to a particular process
	- $-$  Inclusion of a cleanout procedure after leaving the program: file closures, purge of "new files", etc.
- •Other – manual intervention tuning

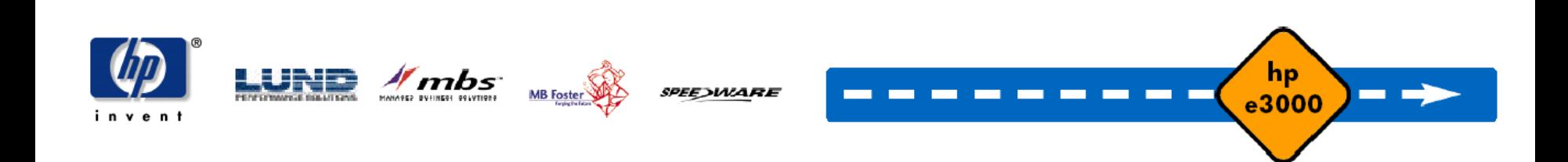

#### **Technical Results**

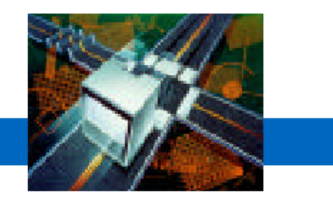

- •Robelle's SMARTDATE intrinsic found in 90% of the application code
	- Solution: rewrite SMARTDATE functionality
- $\bullet$ Examples of Intrinsics found in the sources:
	- command, dateline, dbexplain, dbopen, getinfo, hpcigetvar, hpmyprogram, jobinfo, pause, quit, who
- $\bullet$ Examples of MPE commands found in the sources:
	- abortjob, limit, print, showdev, spsave

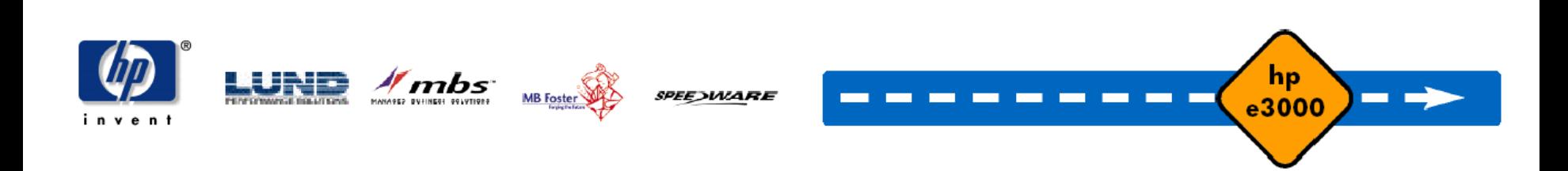

# **Moving the IMAGE data**

hp e3000 transition solutions

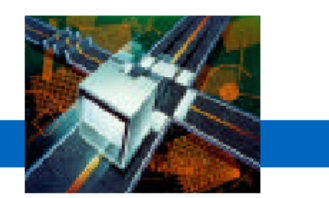

#### *Automated AMXW Functionality*

- •Detail and manual sets become tables
- •Automatic masters sets become indexes
- •Search and sort items are indexed in the detail sets
- •Master set key items are indexed by a "unique" index
- Relationships between masters and details are not automatically created, later through referential constraints
- •Default for table's owner to be the database name and the dataset name becomes the name of the table

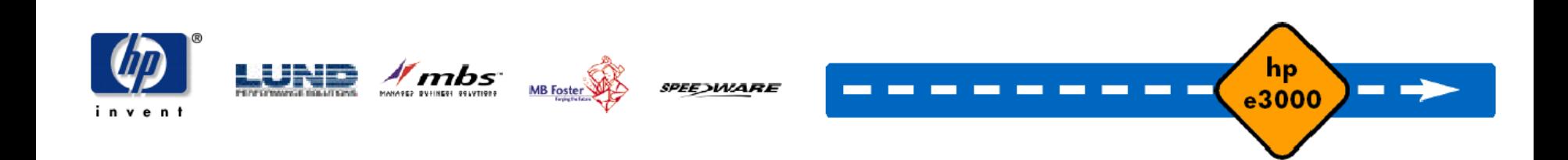

# **Moving the Image data**

hp e3000 transition solutions

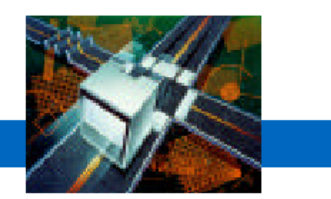

#### *AMXW Conversion outputs*

- The conversion output generates several files
	- Tablespace creation
	- A script for the tables
	- A script for the indexes
	- A script for the AMXW internal tables (Image run time)
	- A script to drop the indexes
	- A script to drop the tables
	- Scripts to drop the options related to a particular database

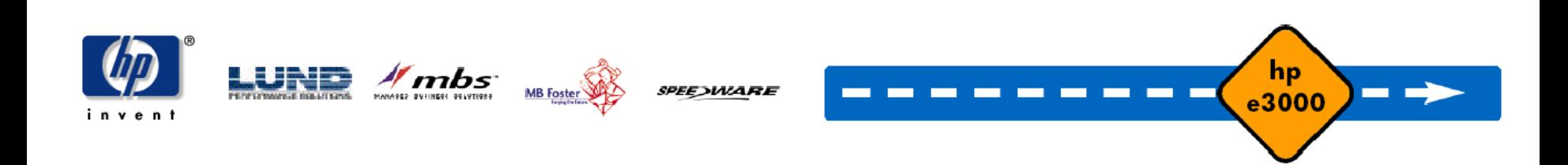

# **VPlus conversion with edWin**

hp e3000 transition solutions

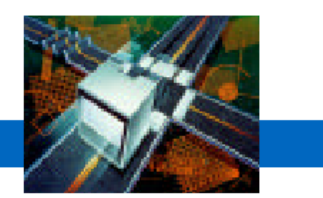

#### *AMXW Conversion outputs*

- Transfer to migration PC as binary files
- AMXW migrates the file to an EdWin/3K forms file
- •MPE FORMAINT replaced with EdWin/3K Painter
- •EdWin/3K forms file in XML
- • Character version of the forms file while stepping through the code

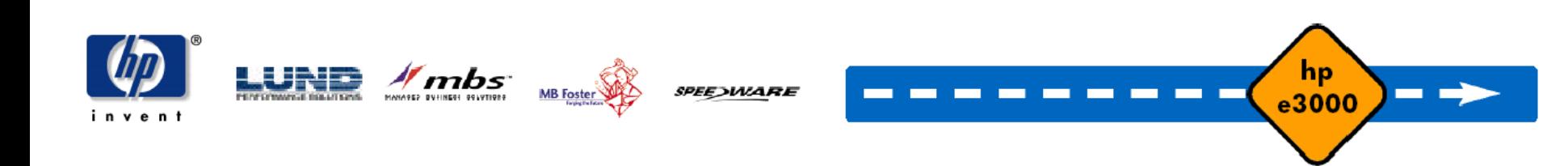

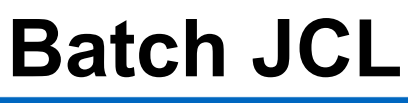

hp e3000 transition solutions

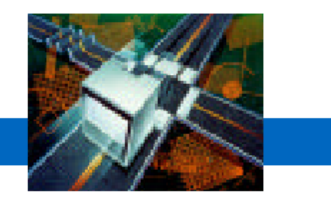

#### *Conversion process*

- Transfer to Windows or UNIX as ASCII files
- Files are executed using the AMXW Emulator
- •Comparison and testing

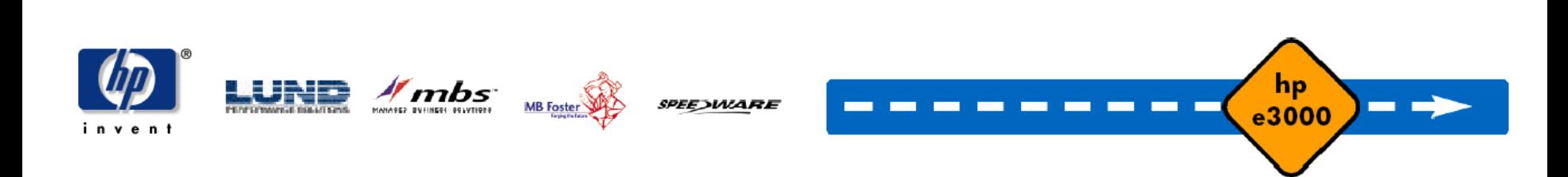

#### **Testing of the application**

hp e3000 transition solutions

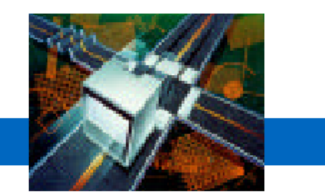

• TEST, TEST, TEST

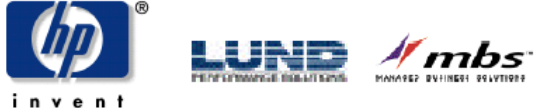

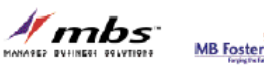

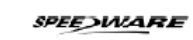

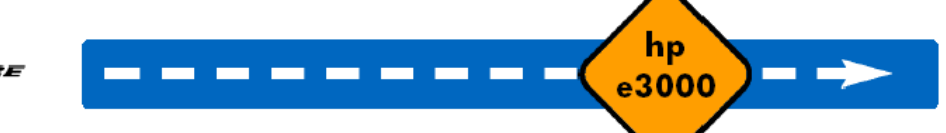

hp e3000 transition solutions

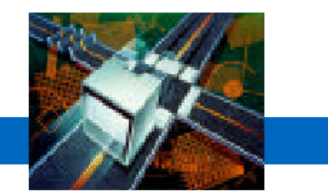

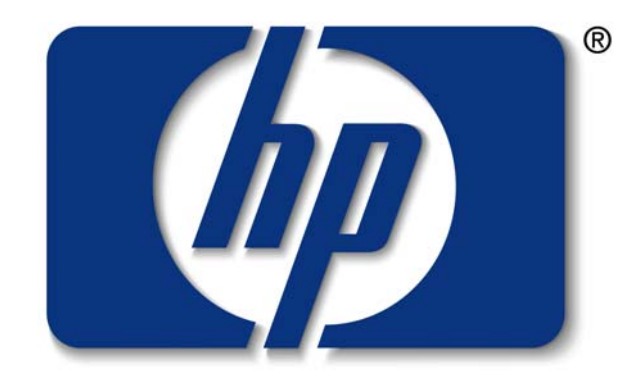

#### invent

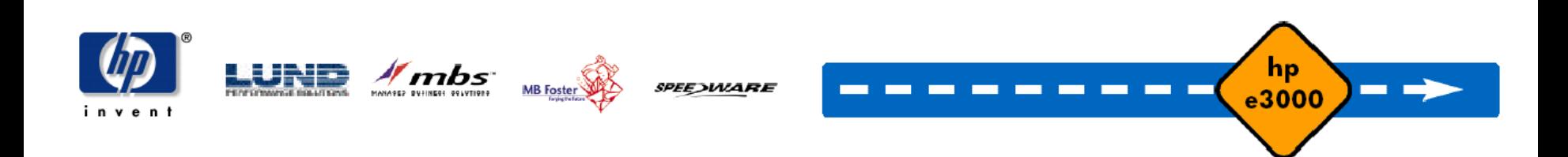